# Locomotive à vapeur SNCF 232U1 pour Rail Simulator

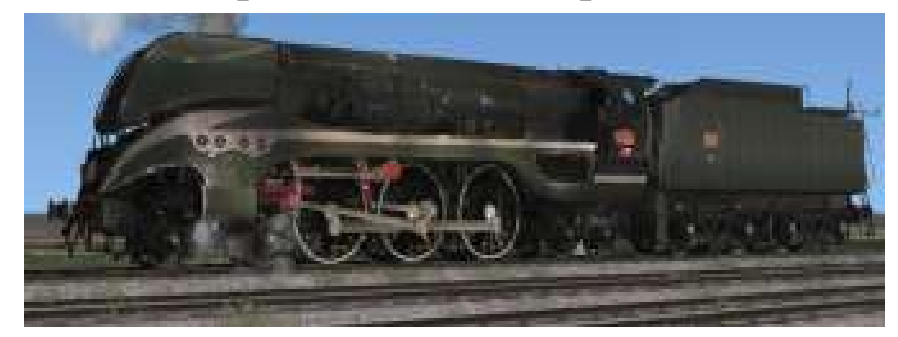

### Table des matières

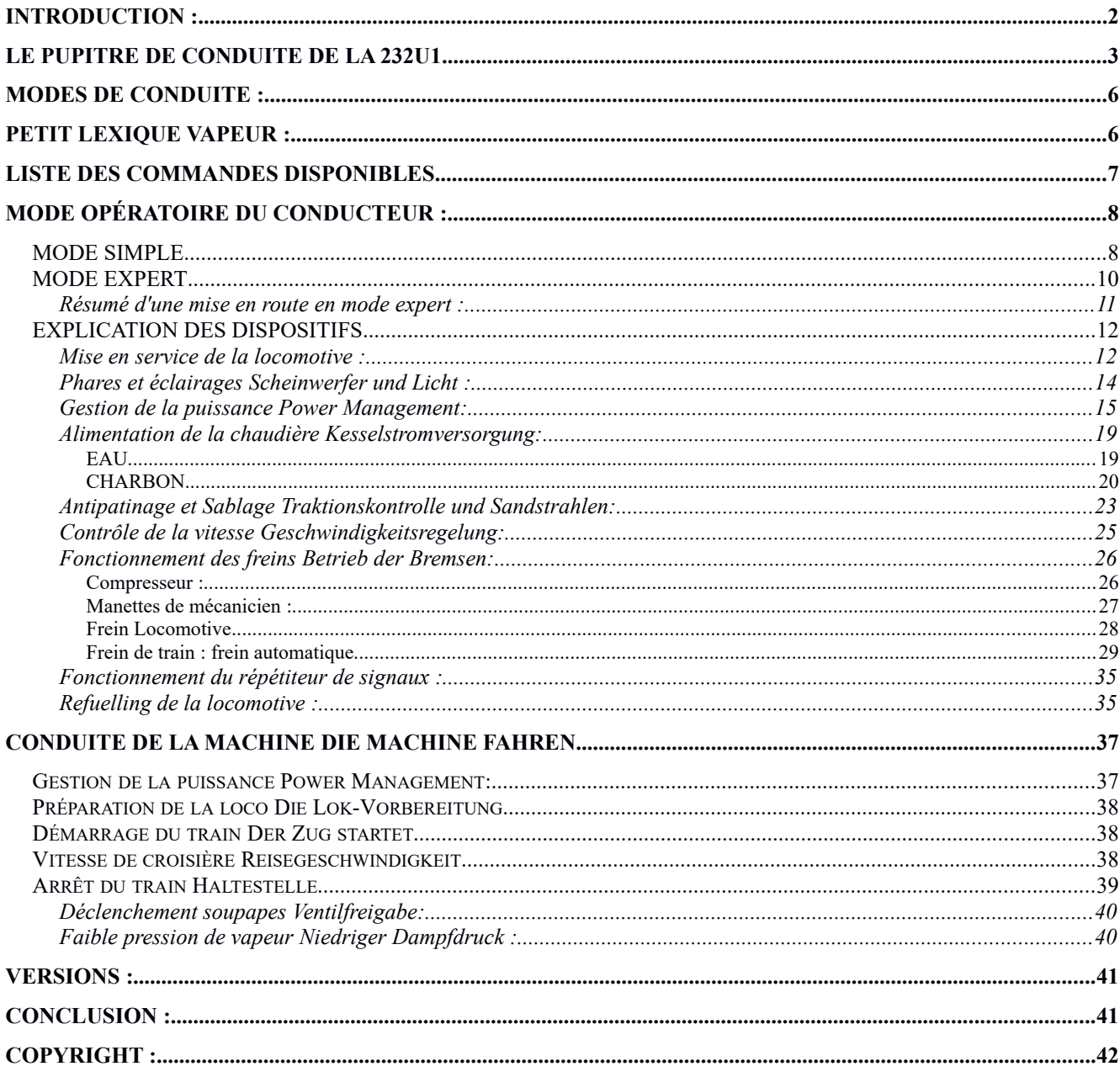

# <span id="page-1-0"></span>**INTRODUCTION :**

Cette machine est l'héritière des 232R et 232S.

La 232U1 a été construite en 1949.

Le choix du type 232 est motivé par la nécessité de disposer, pour la réalisation de vitesses plus élevées qu'avec les Pacific 231, de chaudières plus puissantes. Pour supporter le poids supplémentaire résultant, on a ajouté un nouvel essieu porteur à l'arrière, soit : un bogie avant à deux essieux, trois essieux moteurs accouplés et un bissel arrière à deux essieux.

Cette machine est prévue pour remorquer des charges de 200 à 500 t à la vitesse de 140 km/h.

La 232U1 est unique, Elle est préservée au musée des chemin de fer de Mülhouse,

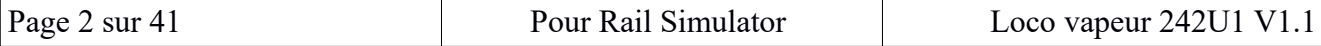

# <span id="page-2-0"></span>**LE PUPITRE DE CONDUITE DE LA 232U1**

Du côté gauche :

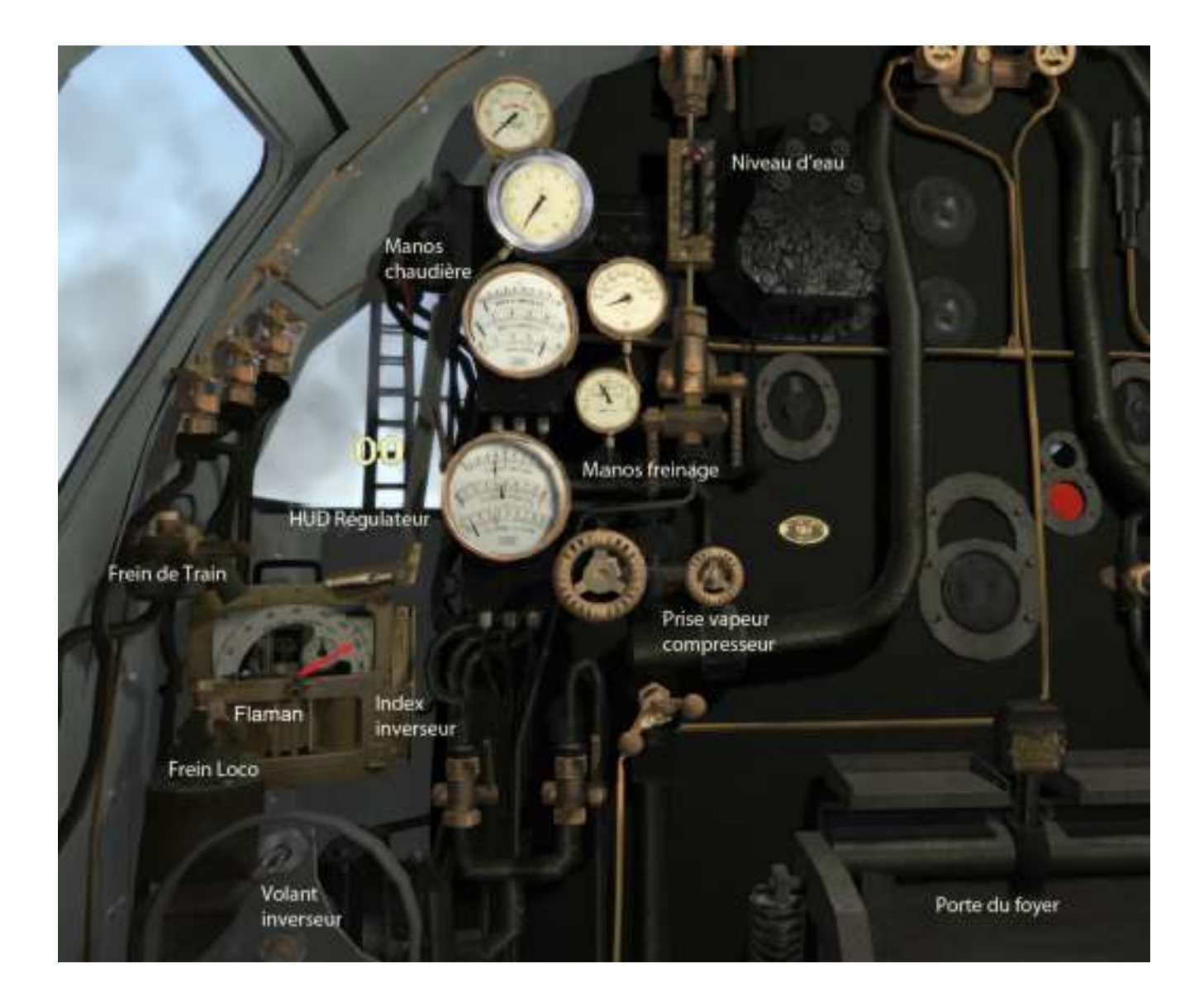

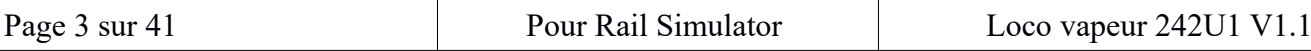

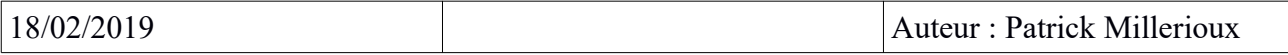

#### Du côté droit haut :

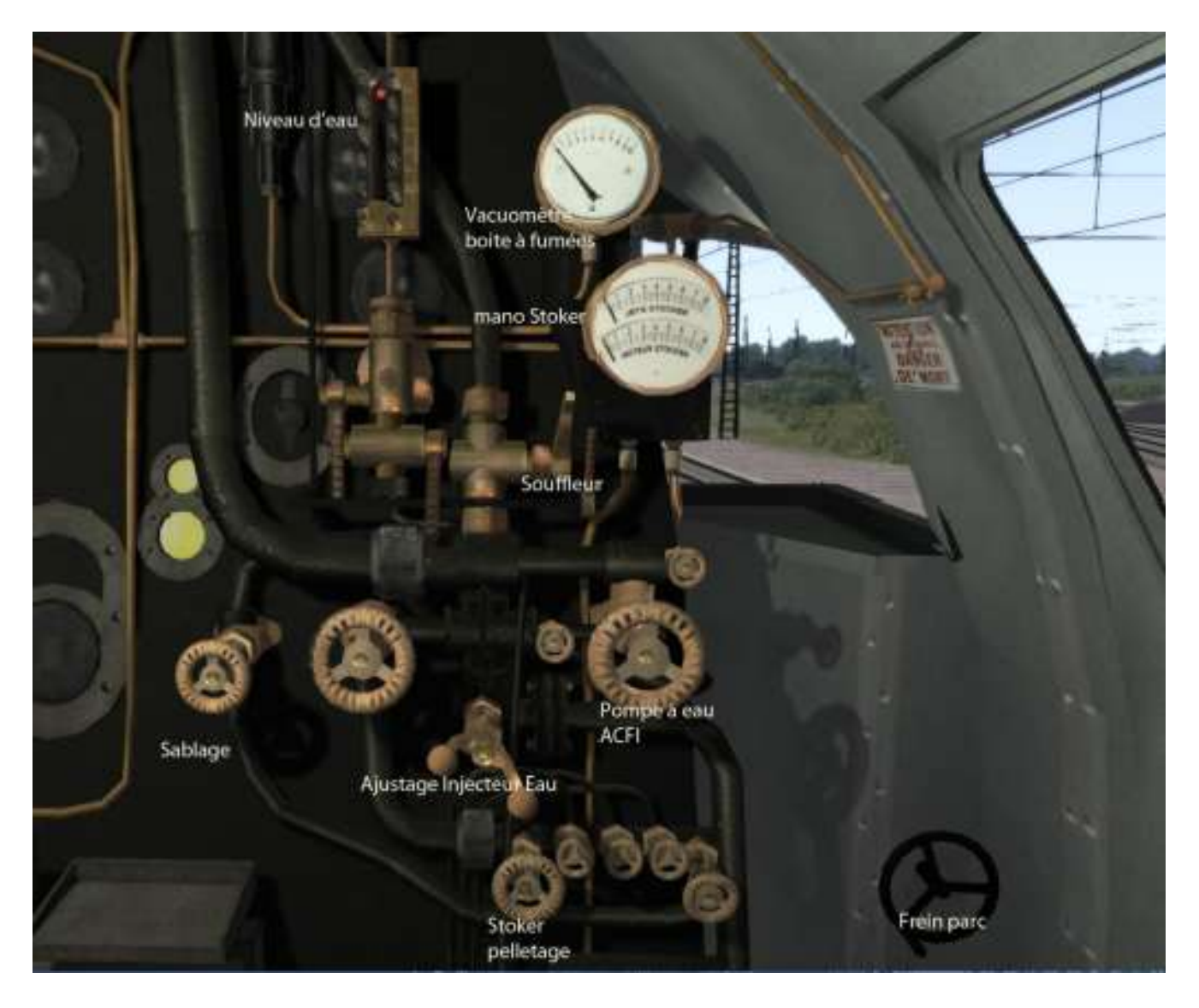

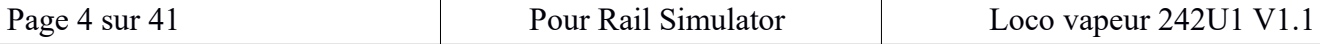

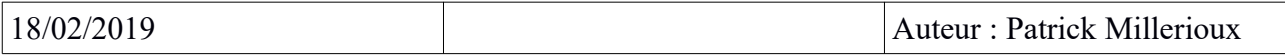

Du côté droit bas :

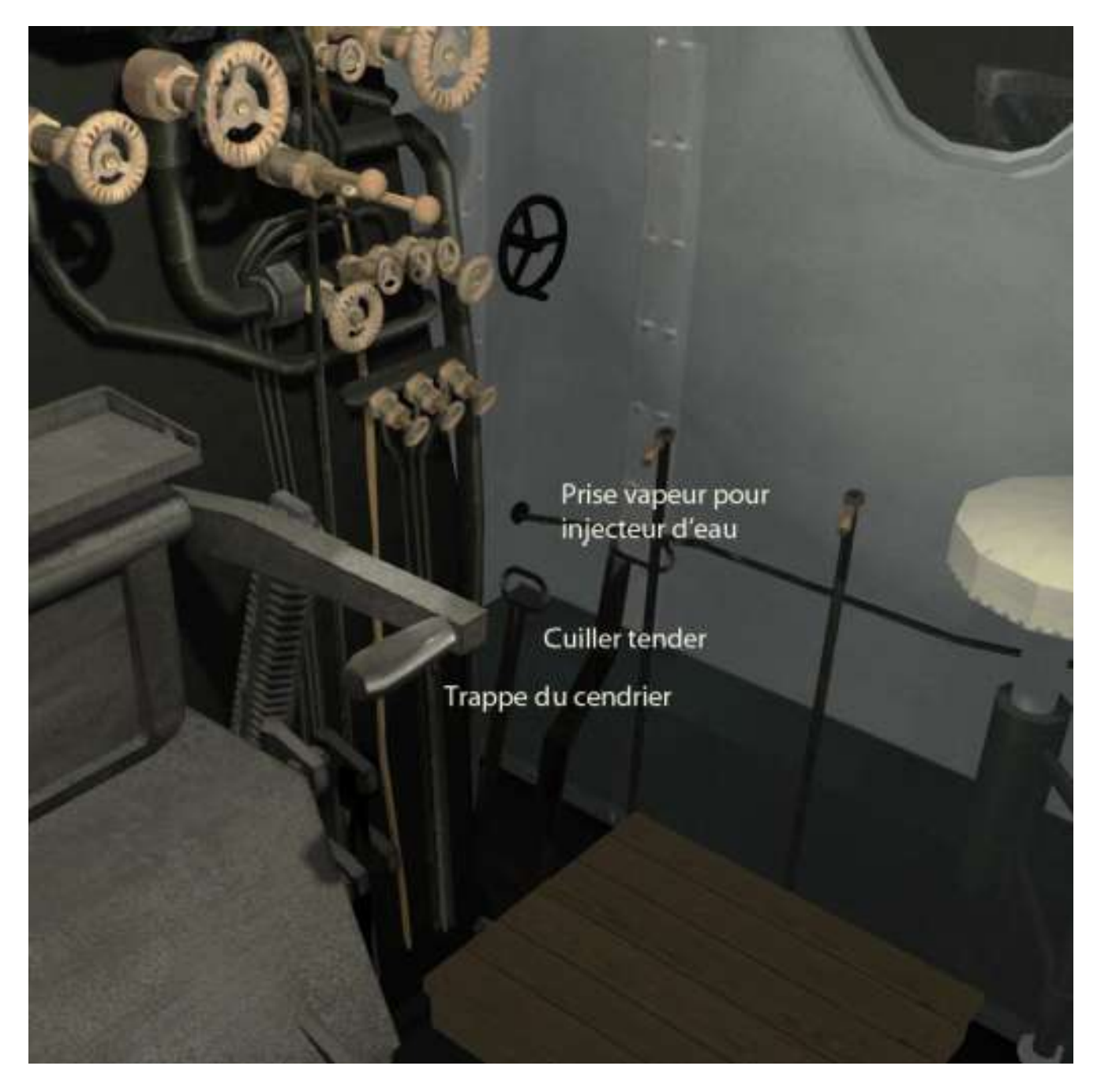

Vous remarquerez que les commandes utilisées dans le simulateur sont réduites au minimum,

Dans la réalité, tous les robinets présents permettent la préparation de la machine (prises vapeurs), le calibrage des niveaux d'eau, le graissage des composants de la locomotive...

# <span id="page-5-1"></span>**MODES DE CONDUITE :**

Dans le simulateur, on dispose de deux modes de conduite :

-en mode de conduite simple, utilisez le HUD standard par F4 .

-en mode de conduite Expert, il faut respecter la procédure de démarrage réelle décrite plus bas.

Dans les deux modes, la locomotive est sous pression, prête au départ.

# <span id="page-5-0"></span>**PETIT LEXIQUE VAPEUR :**

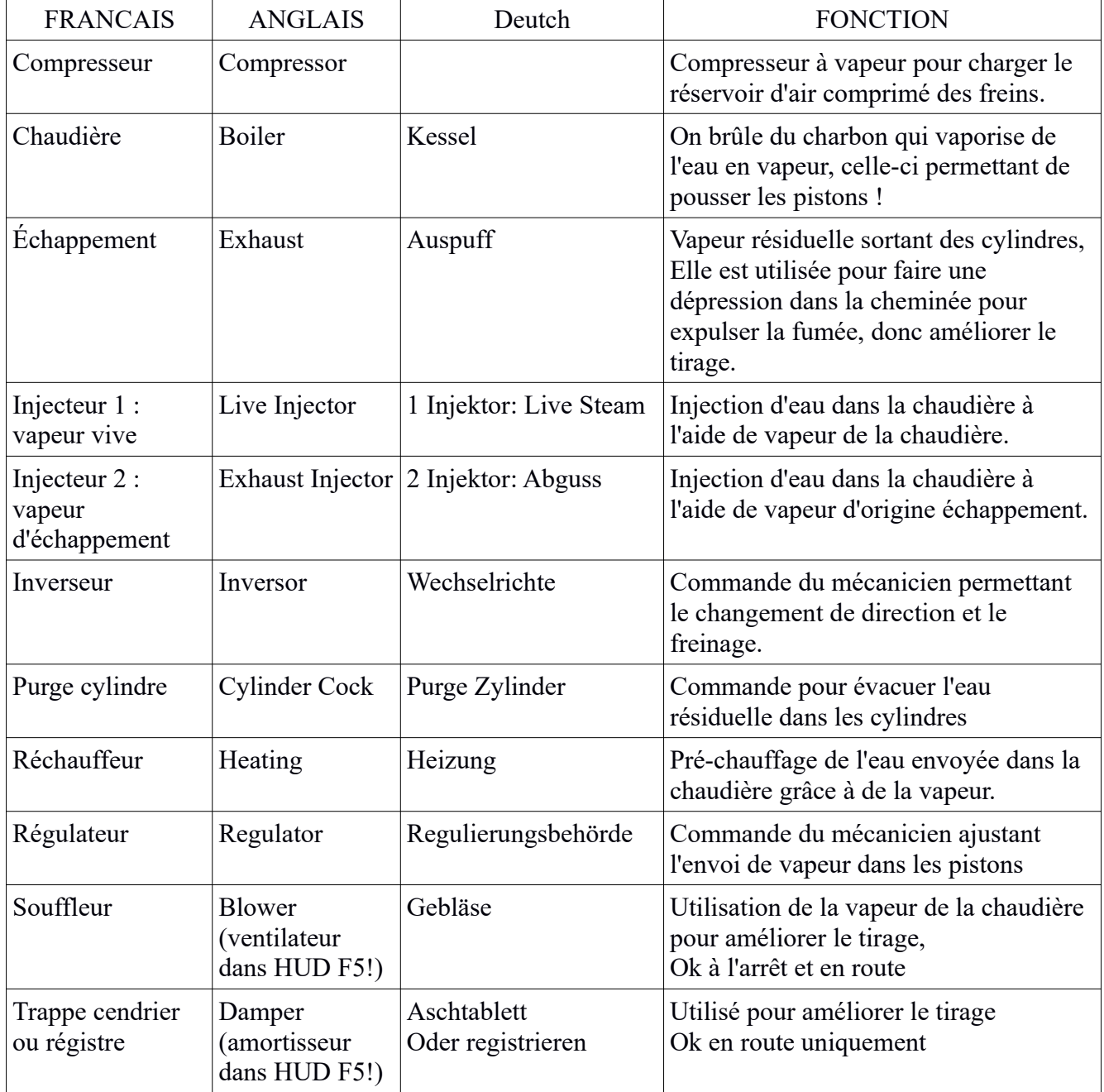

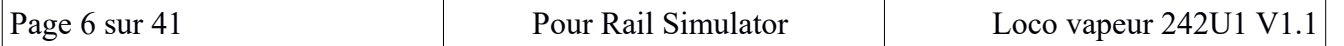

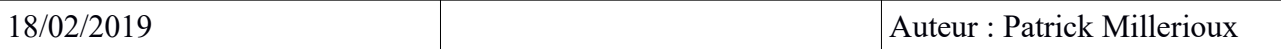

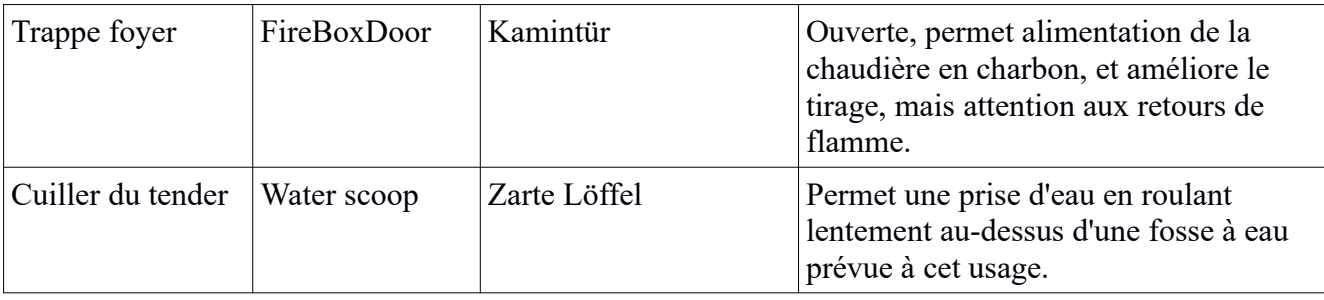

# <span id="page-6-0"></span>**Liste des commandes disponibles.**

Les commandes sont optimisées pour un clavier français AZERTY (cf annexe schéma clavier)

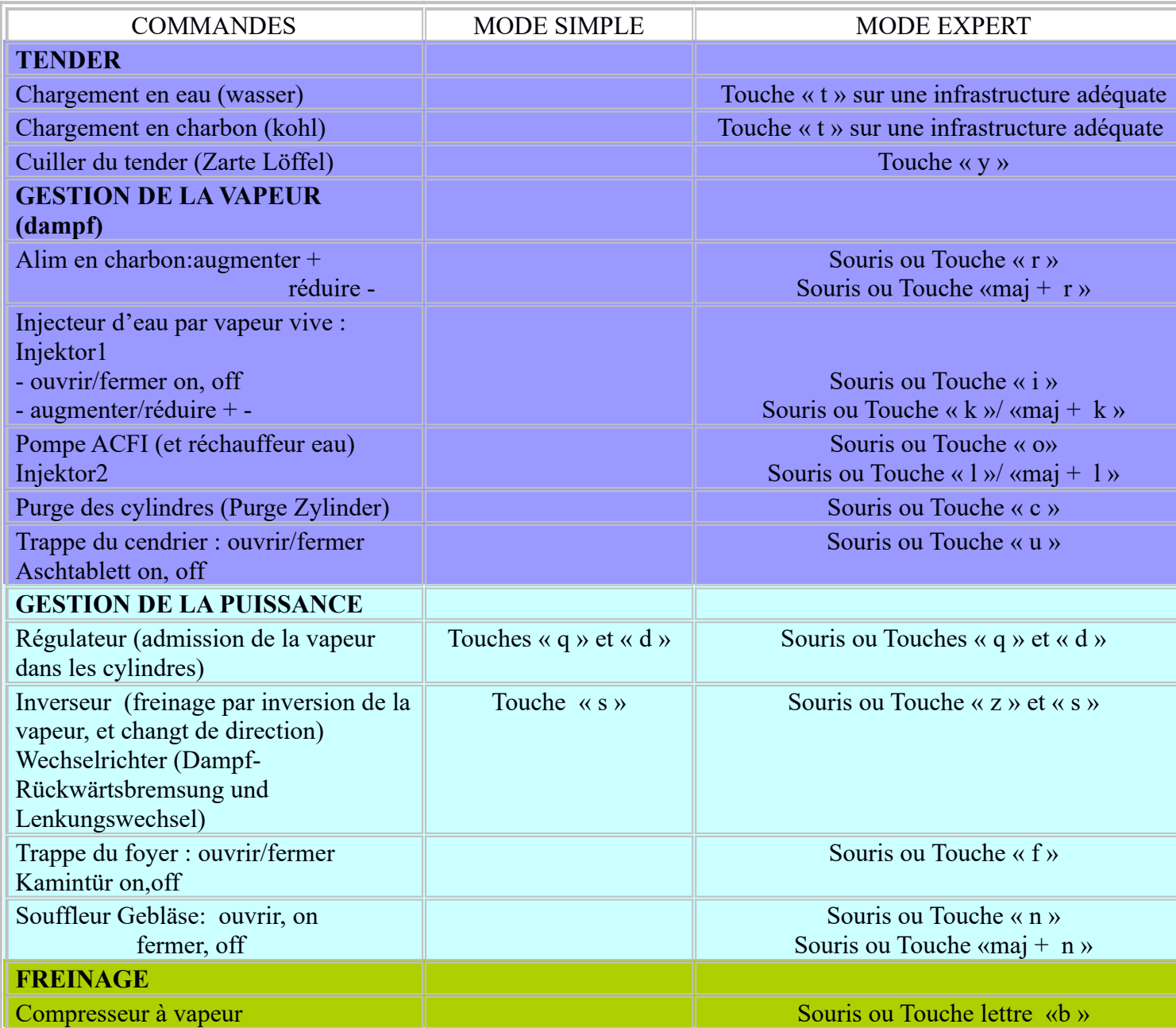

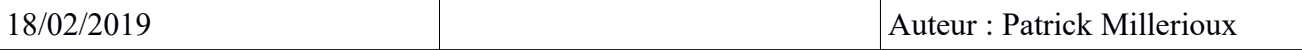

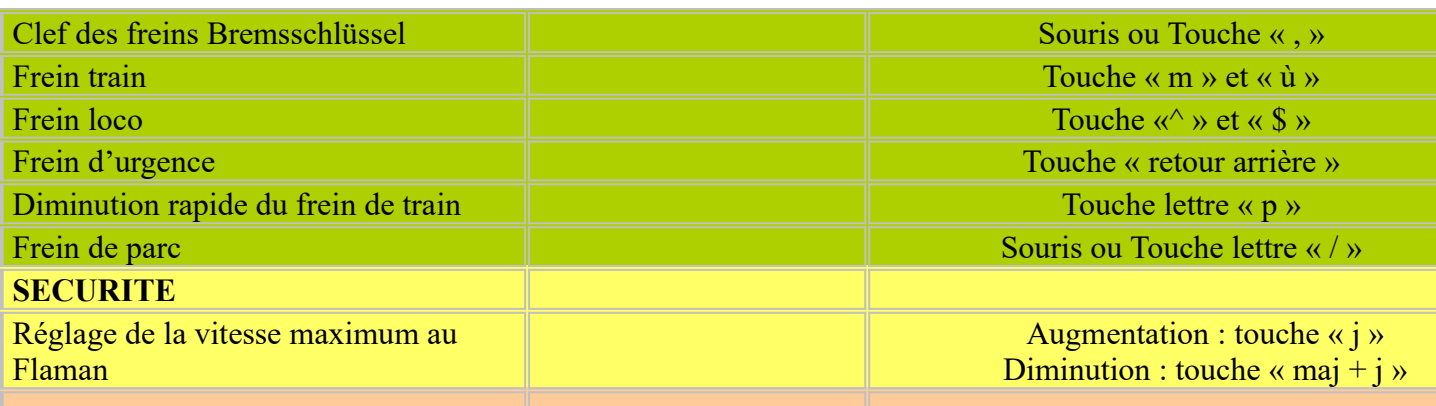

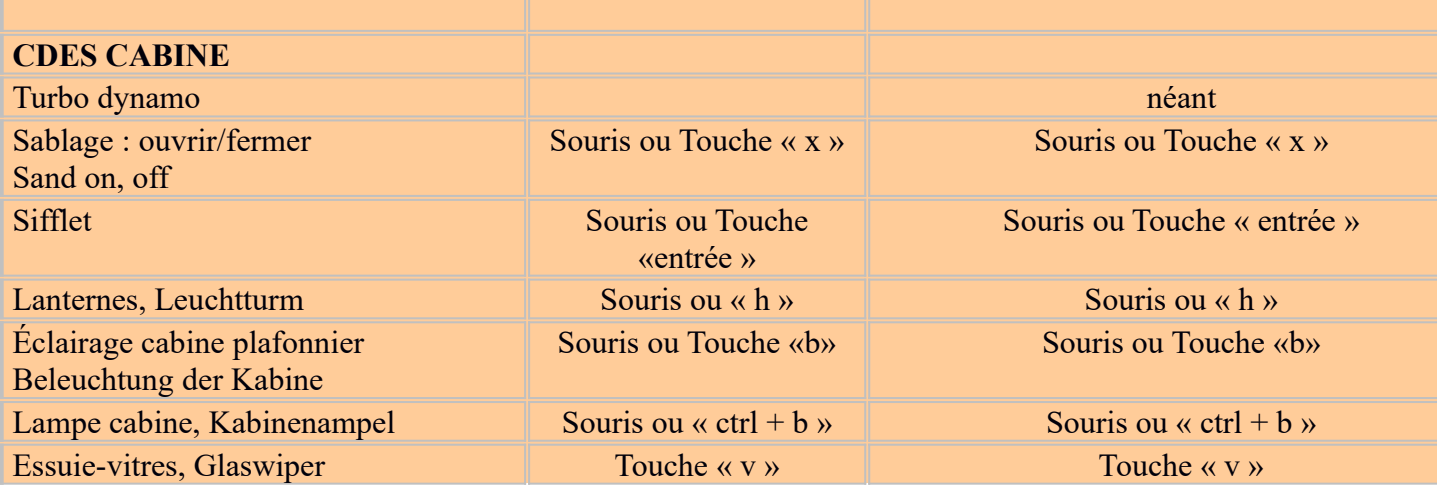

# <span id="page-7-1"></span>**Mode opératoire du conducteur :**

### <span id="page-7-0"></span>*MODE SIMPLE*

#### **Mise route de la locomotive.**

La locomotive est prête. Utiliser le HUD du simulateur F4.

#### **Conduite.**

La touche « q » accélère la loco et diminue simultanément les freins. La touche « d » ralentit la loco et augmente simultanément les freins. La touche « s » permet de changer de sens de circulation. Le sablage « x » peut être utilisé quand la locomotive patine.

#### **Décollage du train**

Accélérez à 75 %, puis réduisez en fonction de l'allure choisie.

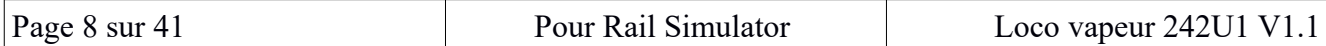

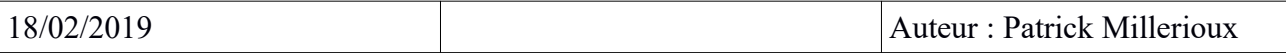

#### **Arrêt du train.**

Arrêt en fin de freinage

#### **Commandes diverses.**

Les commandes de lanternes, du sifflet, et de l'éclairage cabine sont disponibles (voir tableau cidessus).

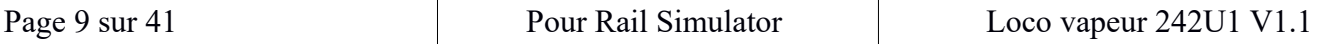

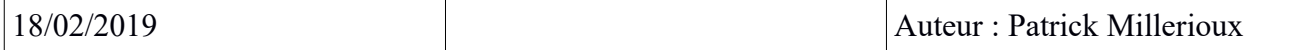

## <span id="page-9-0"></span>*MODE EXPERT*

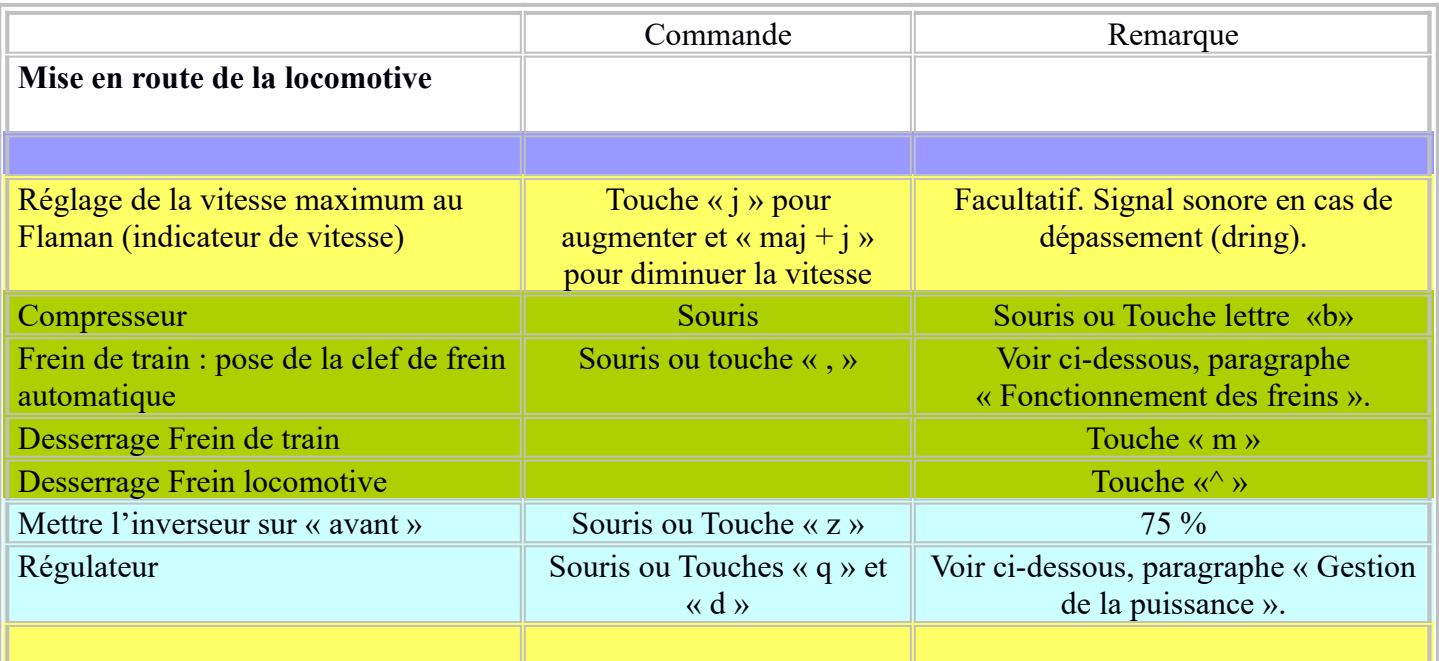

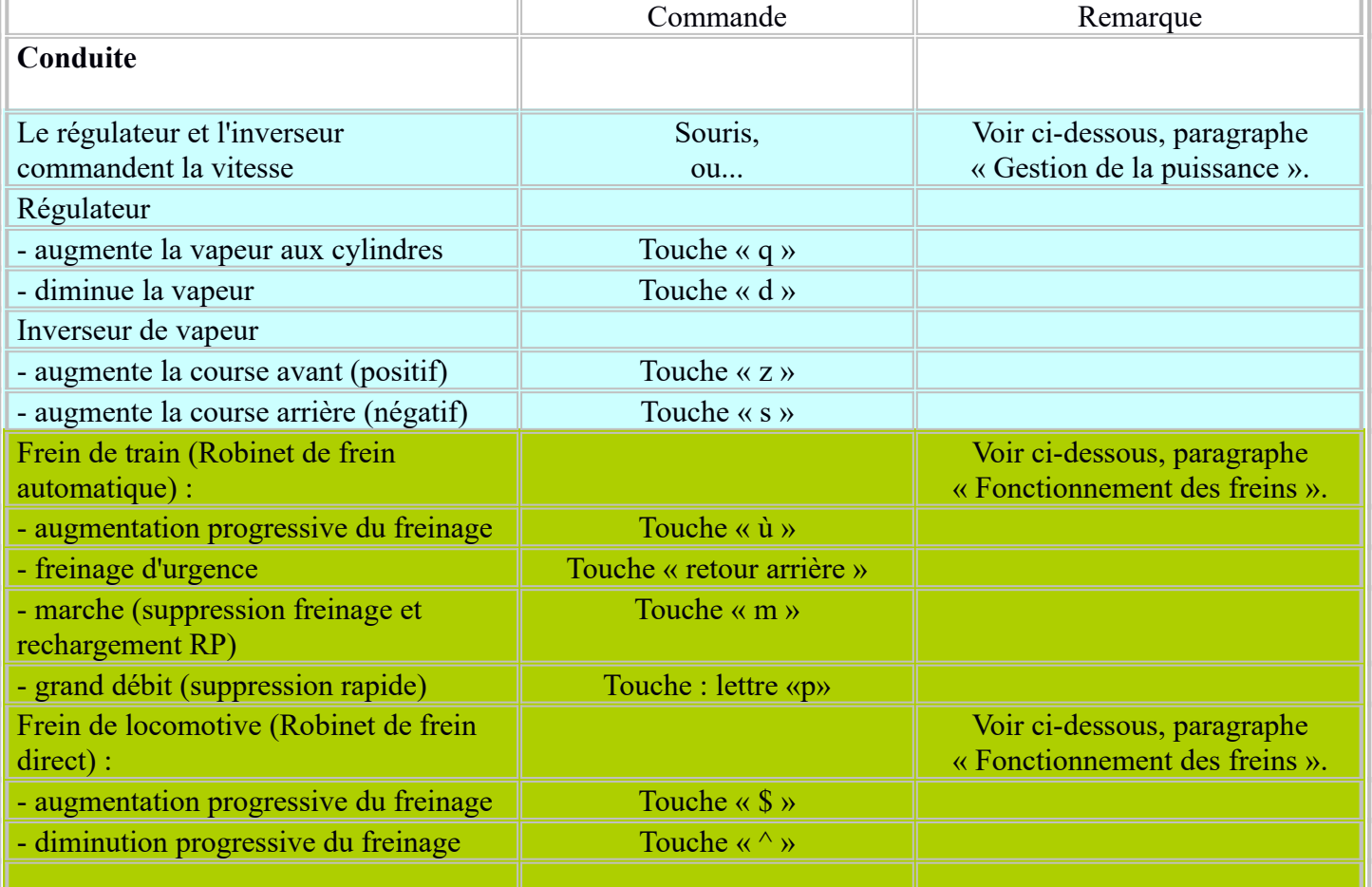

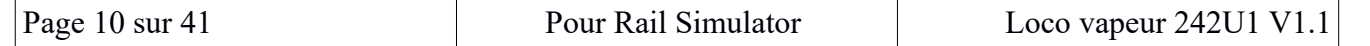

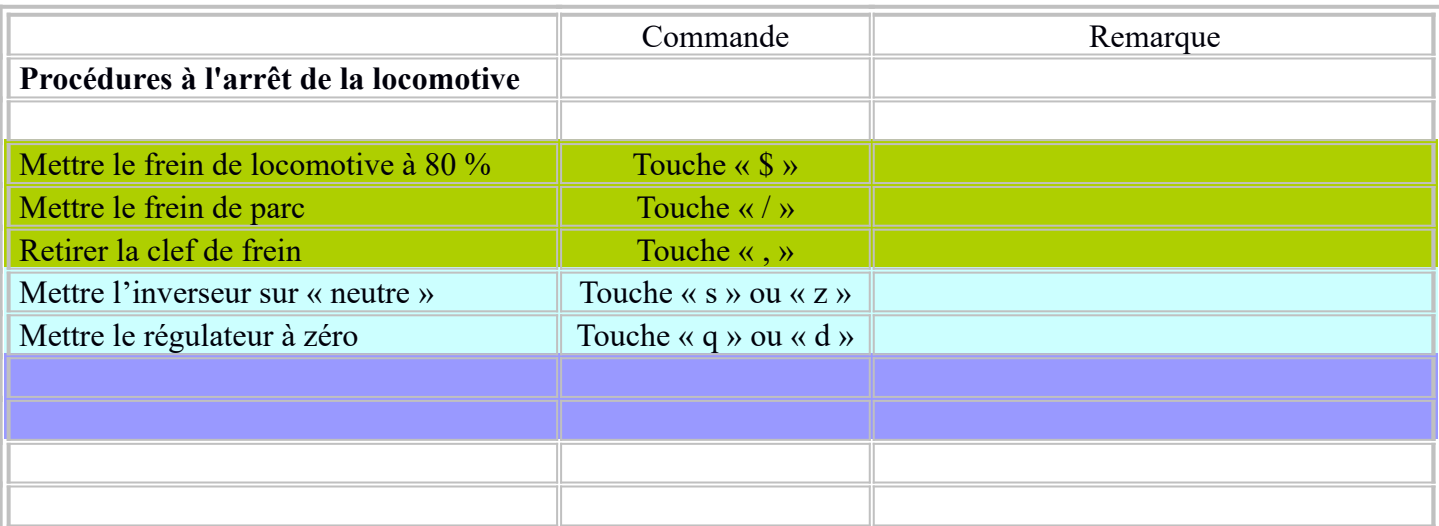

### <span id="page-10-0"></span>**Résumé d'une mise en route en mode expert :**

- levier d'inversion sur marche avant (75%)
- vérifiez la signalisation !
- ouvrez le régulateur lentement
- relâchez les freins, lancer le compresseur
- continuez à ouvrir le régulateur,
- si ça patine , réduisez le régulateur , et /où sablez
- purge cylindre quelques secondes
- ajustez le régulateur pour avoir la vitesse désirée

-umgekehrter Hebel nach vorne (75%)

-Check the signage!

-Öffnen Sie den Regler langsam

Die Bremsen lösen, den Kompressor starten

- -Weiter den Controller öffnen,
- -wenn es Schlittschuh, reduzieren Sie die Regler, and/oder Sand
- -Purge Zylinder für einige Sekunden

-Stellen Sie den Controller ein, um die gewünschte Geschwindigkeit zu haben

## <span id="page-11-1"></span>*EXPLICATION DES DISPOSITIFS*

#### <span id="page-11-0"></span>**Mise en service de la locomotive :**

Quand vous sélectionnez la locomotive, elle est prête à rouler.

Le feu est actif dans la boite à feu.

La chaudière est à bonne pression et délivre la vapeur nécessaire :

- niveau eau à 100 % (10m3)

- 550 kg (1000 lb) de charbon sur grille pour un optimum de 750 kg (quantité de feu 1200lb sur HUD) Le frein de locomotive est serré.

Pour conduire, les informations du HUD du simulateur sont indispensables. Le HUD (F5) affiche avec unités anglaises :

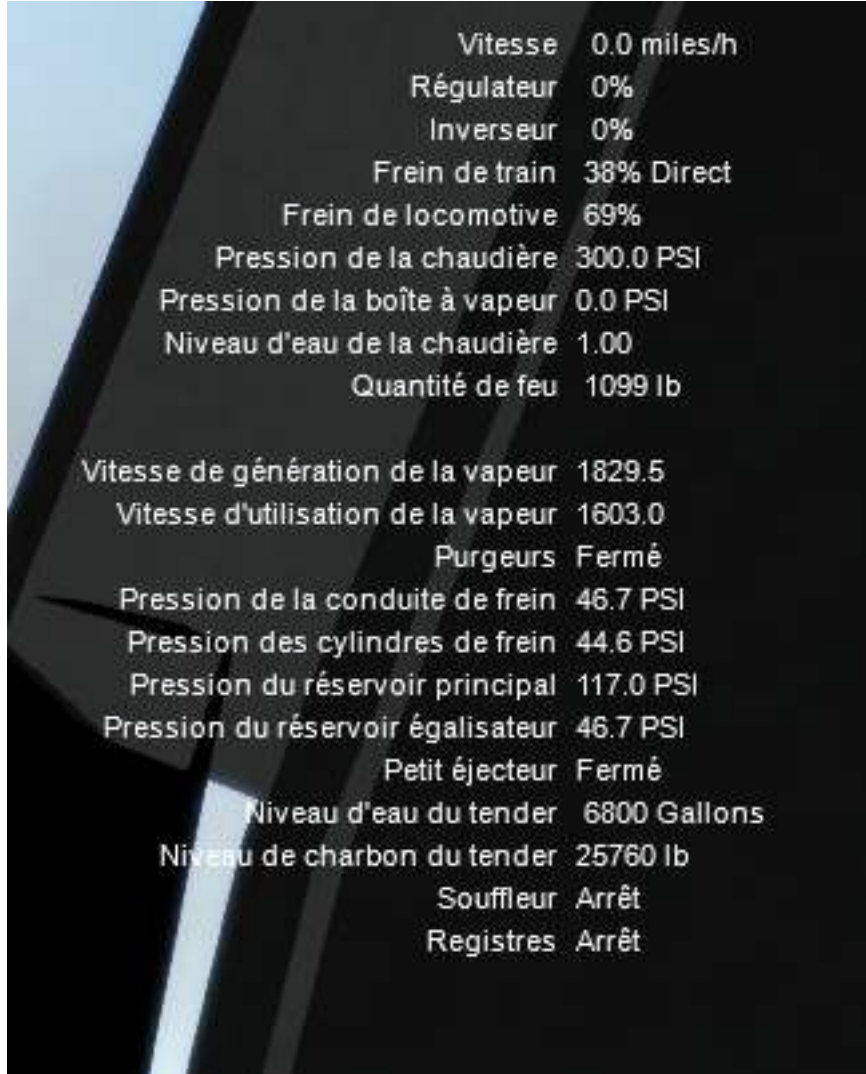

ou avec unités universelles suivant le paramétrage du simulateur :

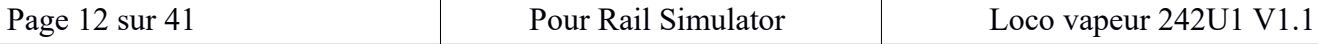

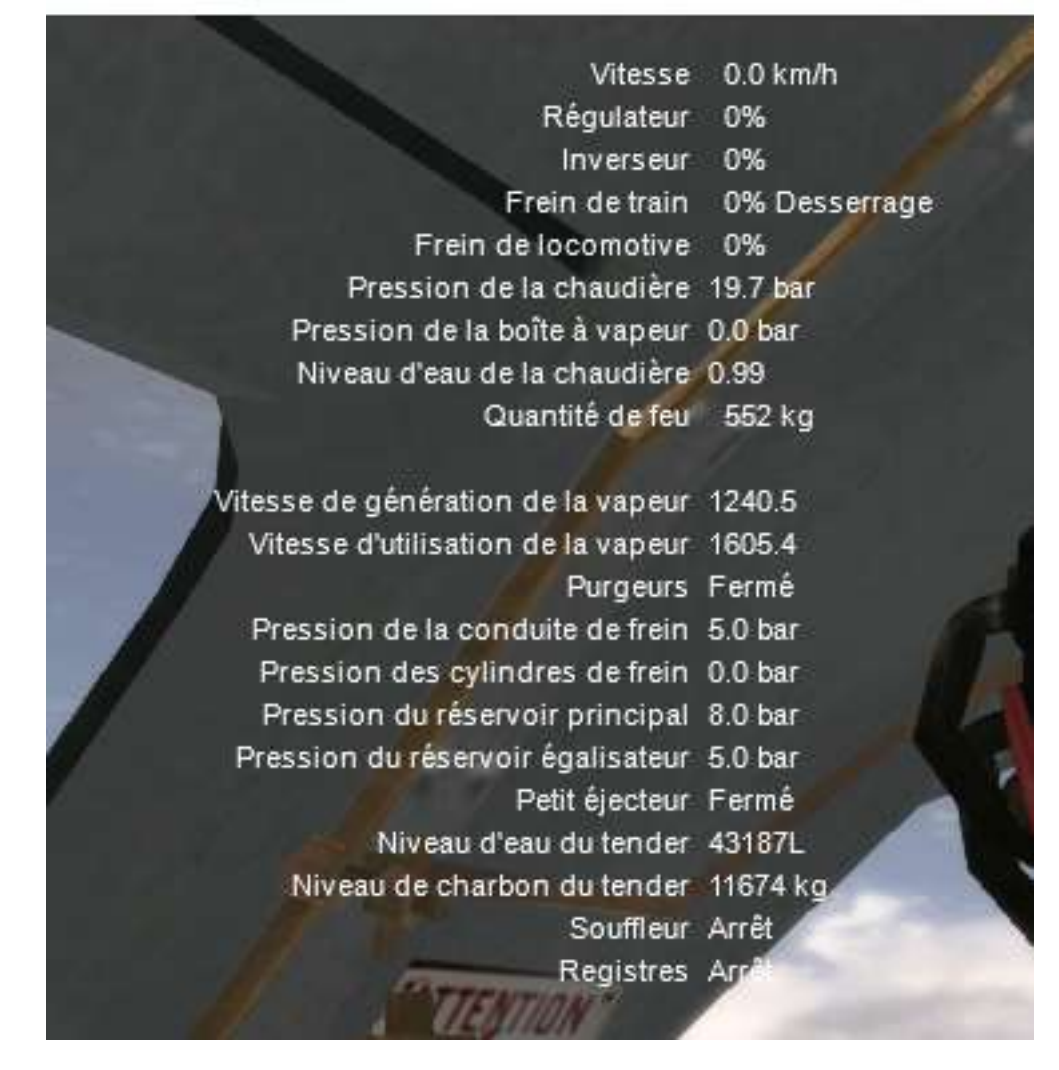

Précision :

Les registres, c'est la trappe du cendrier qui, outre le débarras des cendres, améliore le tirage. La quantité de feu, c'est la charge du feu en charbon présent dans la chaudière.

Pour information, le petit éjecteur n'est pas utilisé.

### <span id="page-13-0"></span>**Phares et éclairages Scheinwerfer und Licht :**

Une Turbo-dynamo de 500 watts fourni l'électricité.

Les commandes disponibles sont les suivantes :

- $-$  L'éclairage Cabine : souris ou clavier « b ».
- La lampe qui permet une meilleure vision du Flaman et surtout de l'index de l'inverseur de marche (souris ou clavier «  $ctrl + b$  ».
- L'éclairage des fanaux (phares blancs à l'avant dans le sens de la marche, et rouges à l'arrière) : clavier «h ». C'est la procédure standard du simulateur.

Die Befehle sind:

• Kabinenbeleuchtung: Maus oder Klavier "B".

 • Die Lampe, die eine bessere Sicht des Flaman und vor allem den Index des Wechselrichters (Maus oder Klavier "CTRL + B" ermöglicht.

 • Illumination der Laternen (weiße Scheinwerfer in Richtung des Gehweges, und rot am Heck): "H". Dies ist das Standardverfahren für den Simulator.

L'éclairage Cabine peut s'effectuer à la souris en cliquant directement sur le plafonnier.

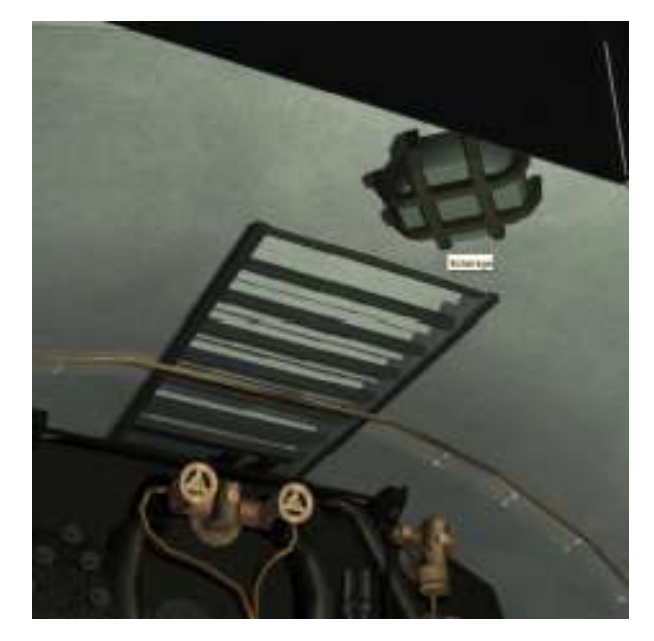

La lampe peut s'éclairer à la souris ou en cliquant directement dessus.

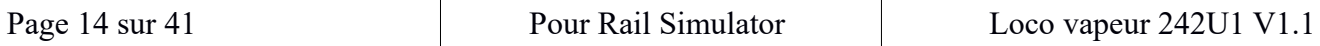

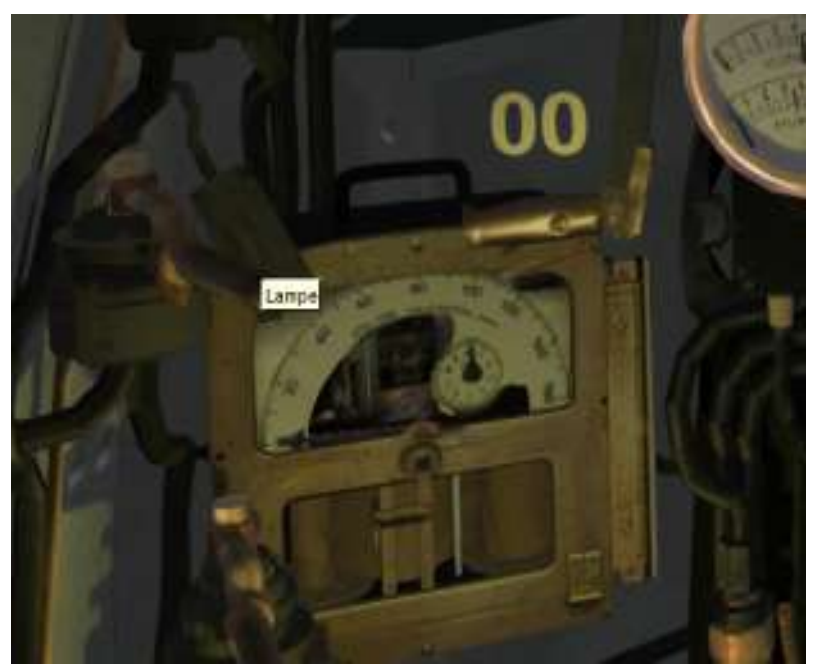

### <span id="page-14-0"></span>**Gestion de la puissance Power Management:**

Le conducteur utilise l'inverseur de vapeur et le régulateur.

L'inverseur détermine le sens de marche :

- positif, vers la droite (touche z)

- négatif, vers la gauche (touche s)

Mais l'inversion de la vapeur par rapport au sens de la marche en cours est possible, elle entraîne un freinage efficace au prix d'une consommation de vapeur importante.

Le régulateur délivre progressivement la puissance de traction en envoyant la vapeur sous pression dans les cylindres.

Sur l'image ci-dessous, voyez le grand levier du régulateur en haut, et le volant de l'inverseur en bas. Remarquez les chiffres façon « HUD » qui donnent la valeur du régulateur en pourcentage. La position de l'inverseur se voit sur un index posé verticalement à coté du Flaman.

Der Fahrer verwendet den Steam-Wechselrichter und den Controller.

Der Wechselrichter bestimmt die Richtung des Betriebs: -positiv, rechts (Z-key) -Negativ, links (s key)

Doch die Umkehr des Dampfes in Bezug auf die Richtung des aktuellen Schrittes ist möglich, sie führt zu einer effizienten Bremsung zum Preis eines großen Dampfverbrauchs.

Der Regler liefert die Zugkraft nach und nach, indem er den Dampf unter Druck in die Zylinder schickt.

Auf dem Bild unten sehen Sie oben den großen Reglerhebel und unten das Lenkrad.

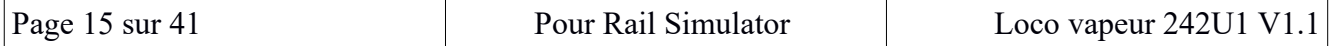

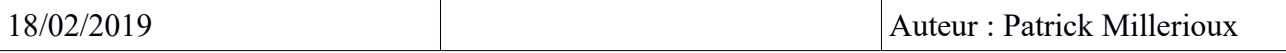

Beachten Sie die "HUD"-Zahlen, die den Wert des Regulators als Prozentsatz angeben. Die Position des Wechselrichters wird auf einem Index angezeigt, der senkrecht neben dem Flaman platziert ist.

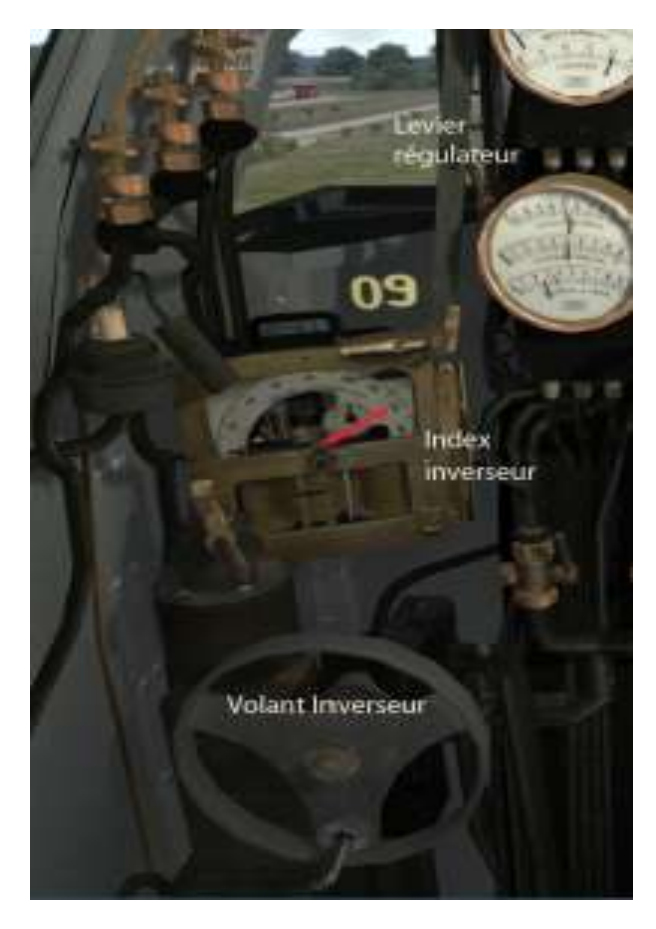

La surveillance de la puissance se fait grâce au manomètre à trois aiguilles ci-dessous illustré et au HUD du simulateur F5 :

Die Leistungsüberwachung erfolgt über das unten abgebildete Drei-Nadelmanometer und den F5- Simulator HUD:

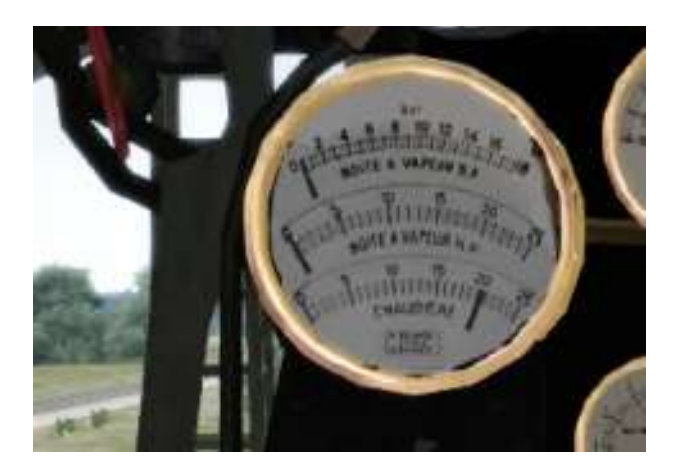

L'aiguille du bas donne la pression de la chaudière : notez le trait rouge à 20 bars à laquelle se déclenche la 1ère valve de sécurité (la 2ème se déclenche à 20,1 bars)

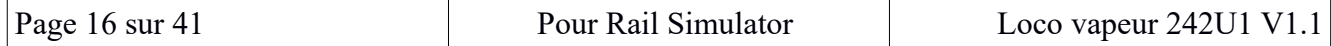

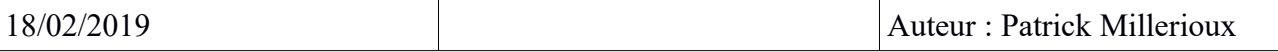

L'aiguille au centre indique la pression aux pistons haute pression, soit sur le HUD : pression boite à vapeur.

L'aiguille du haut indique la pression aux pistons basse pression : il est simulé à partir de la pression HP.

Die untere Nadel gibt den Kesseldruck an: Beachten Sie die rote Linie an 20 bar, auf die das erste Sicherheitsventil ausgelöst wird (das zweite feuert bei 20,1 bar)

Die Nadel in der Mitte zeigt den Druck auf die Hochdruckkolben an, entweder auf die HUD: Dampfkartondruck.

Die obere Nadel zeigt den Druck auf die Niederdruckkolben an: Sie wird vom HP-Druck simuliert.

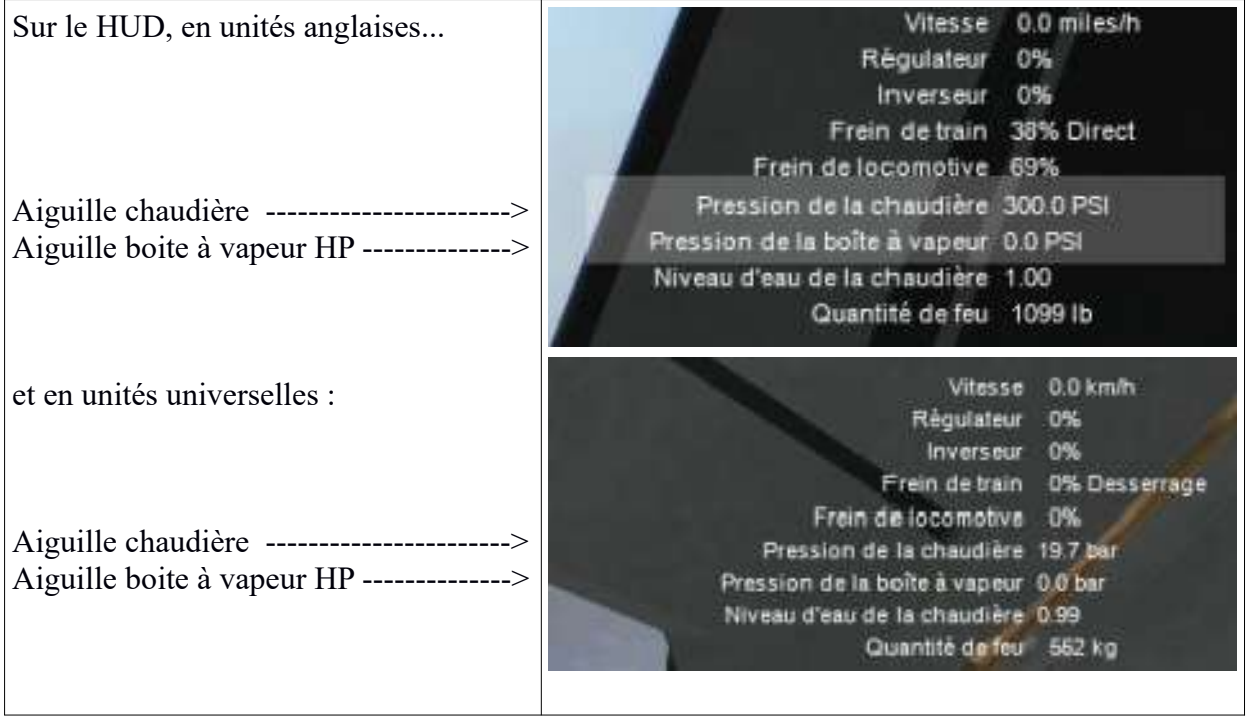

D'autres manomètres permettent dans la réalité la surveillance du fonctionnement de la chaudière : En haut, le manomètre de consommation de vapeur qui correspond sur le HUD à la vitesse d'utilisation de la vapeur :

> Vitesse de génération de la vapeur 1827.4 Vitesse d'utilisation de la vapeur 1602.9 Purgeurs Fermé

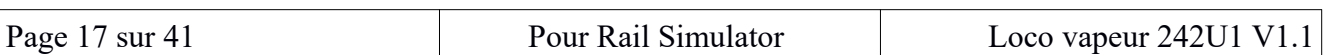

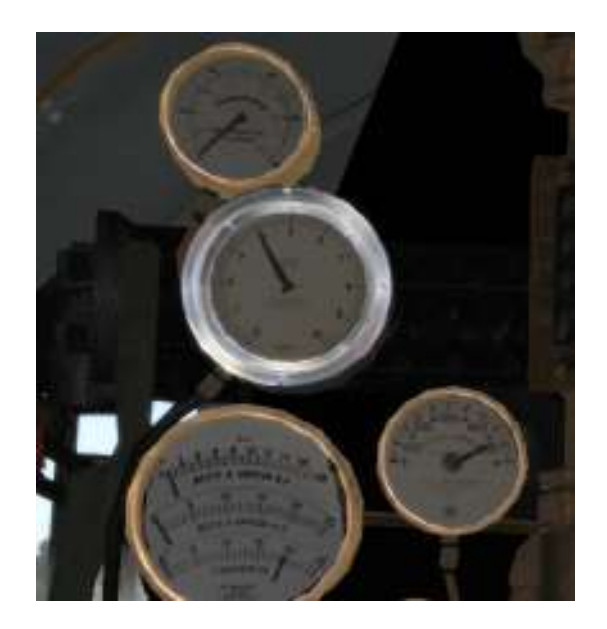

Au milieu (gris argent), le manomètre de Contre-pression à l'échappement qui permet de surveiller le tirage obtenu par l'échappement. l'information est calculée approximativement par script faute de données du simulateur. Autrement dit, pas nécessaire pour la conduite.

Et à côté du grand manomètre de la chaudière, le petit manomètre Indicateur de surchauffe de la vapeur. Il indique la température de la vapeur obtenue après son passage dans le surchauffeur de la chaudière : l'information est calculée approximativement par script faute de données du simulateur.

Il existe encore à droite de la cabine le manomètre du Vacuomètre :

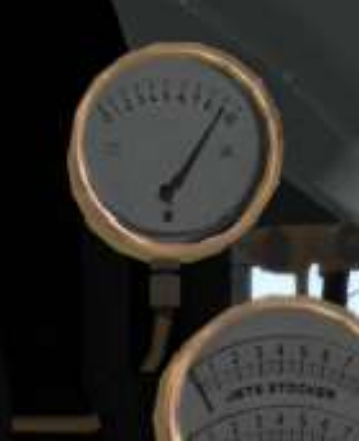

Il indique la pression des gaz de combustion dans la boite à fumée : l'information est calculée approximativement par script faute de données du simulateur.

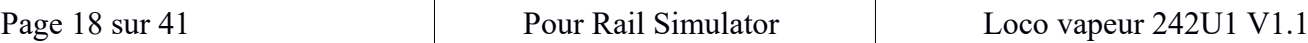

### <span id="page-18-1"></span>**Alimentation de la chaudière Kesselstromversorgung:**

#### <span id="page-18-0"></span>*EAU*

Surveiller le niveau dans la cabine : ici à 99 %

ou avec le HUD en % :

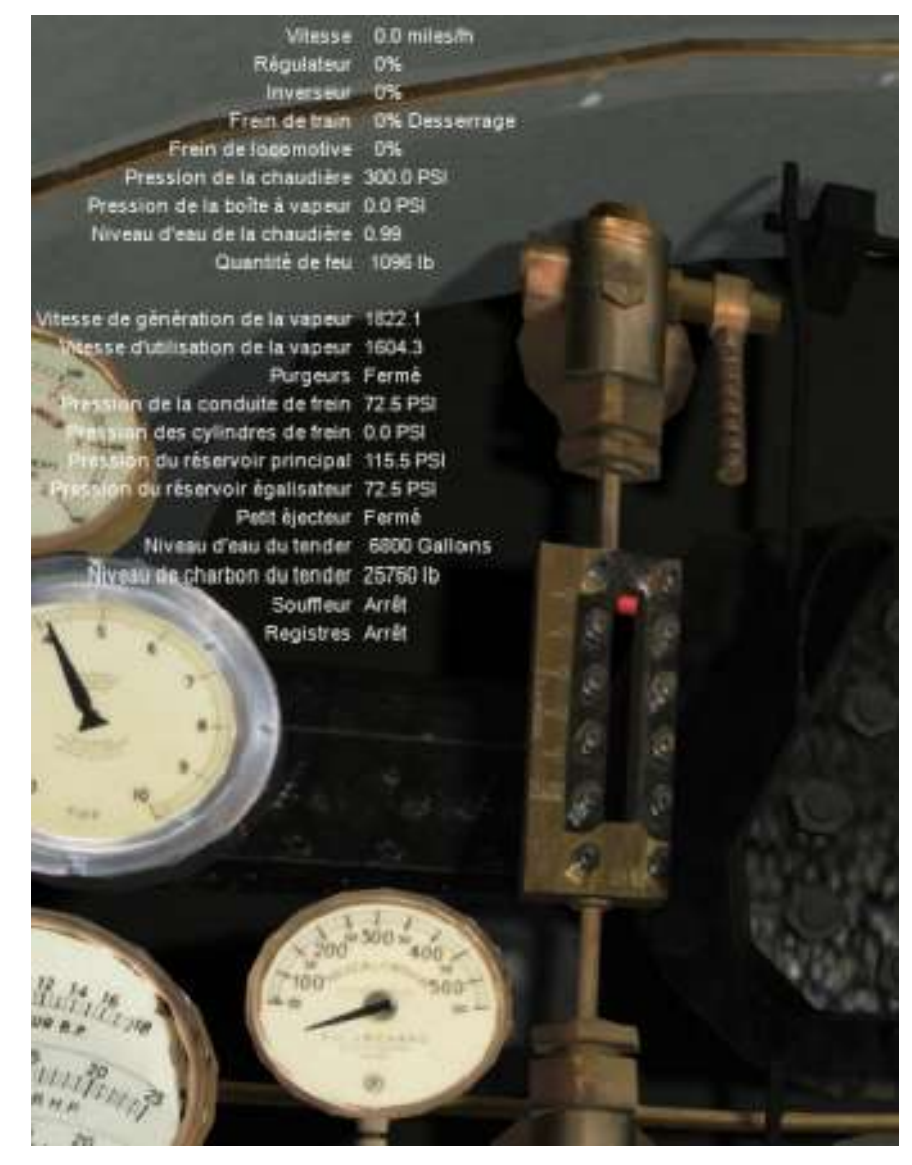

Pour lancer l'alimentation en eau de la chaudière,

- ouvrez l'injecteur (prise vapeur), et augmenter la vapeur d'injection :

Ci-dessous, la prise de vapeur de l'injecteur en bas (touche « i »), et le variateur d'injection (touche « k ») au milieu des robinets.

- de plus, accélérez l'apport d'eau à la chaudière en activant la pompe ACFI (touche « o »)

La pompe d'alimentation permet d'alimenter la chaudière avec de l'eau chaude qui provient du réchauffeur dans le but de diminuer la baisse de vaporisation due à l'ajout d'eau froide .

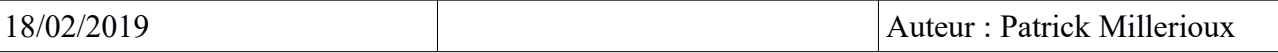

Um die Kesselwasserversorgung zu starten, öffnen Sie den Injektor (Dampfsockel) und erhöhen Sie den Injektionsdampf:

Unten der Dampfeingang des Injektors unten ("I"-Button) und der Injektionsvariator ("K"-Taste) in der Mitte der Wasserhähne.

-Außerdem die Wasserversorgung des Kessels durch Aktivierung der CAIP-Pumpe beschleunigen ("O"-Taste)

Die Versorgungspumpe ermöglicht es, den Kessel mit heißem Wasser aus der Heizung zu versorgen, um den Verdampfungsabfall durch die Zugabe von kaltem Wasser zu reduzieren.

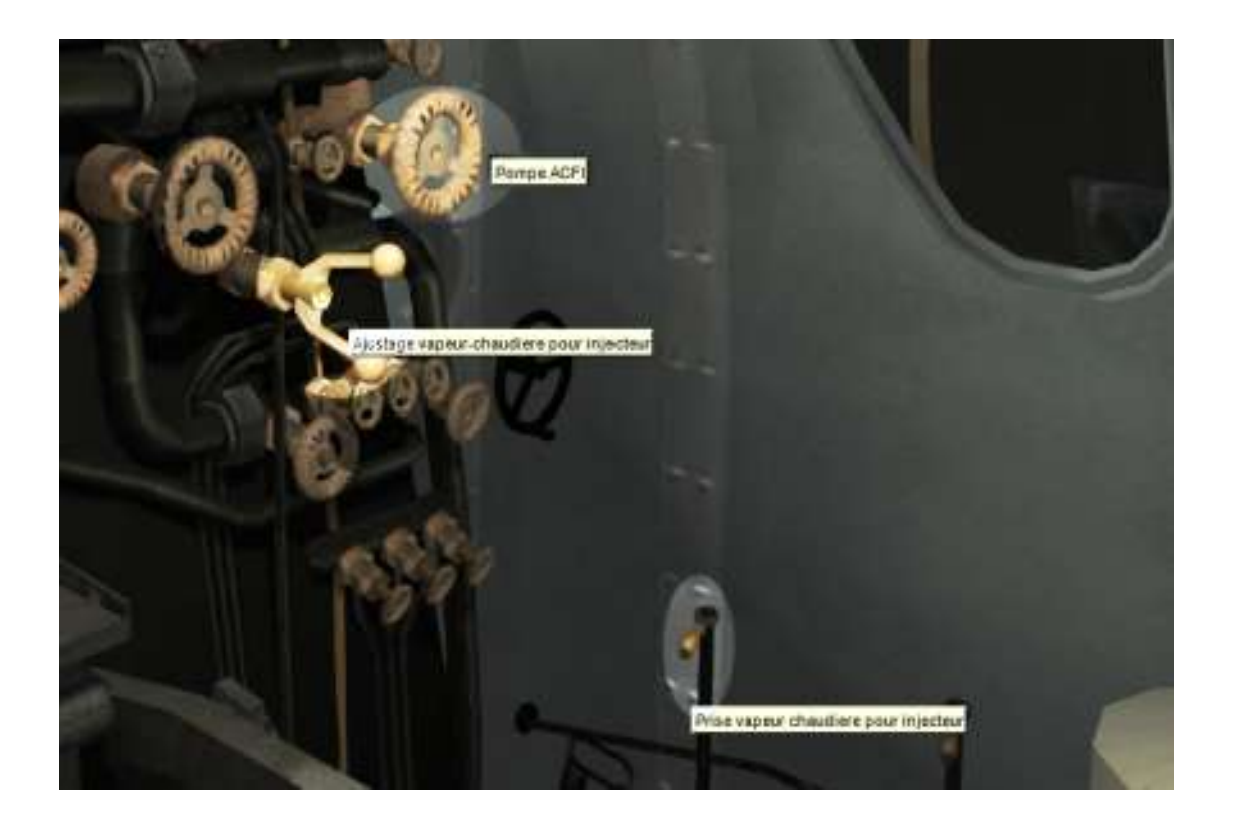

#### <span id="page-19-0"></span>*CHARBON*

Le HUD donne l'information « Quantité de feu » en unité anglaise.... en lb, sous le niveau de l'eau : 1600 lb soit environ 725 kg de charbon sur grille, C'est la quantité optimum pour cette locomotive. A la sélection de la machine, il y a 500 kg (1000 lb) de charbon sur grille.

Pour charger la chaudière,

- lancer le stoker : touche « r »

La commande est progressive, de 0 à 100 %,

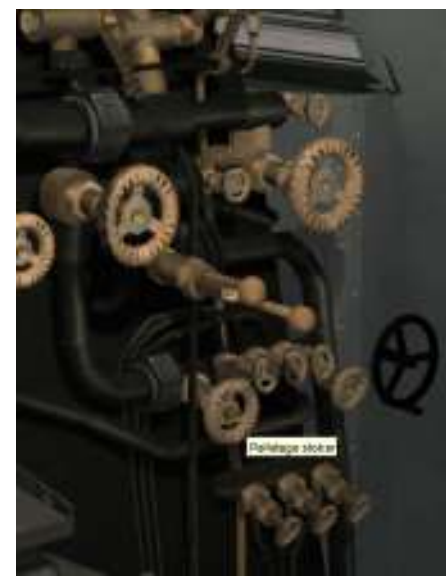

Son action se voit sur le manomètre « stoker » au dessus.

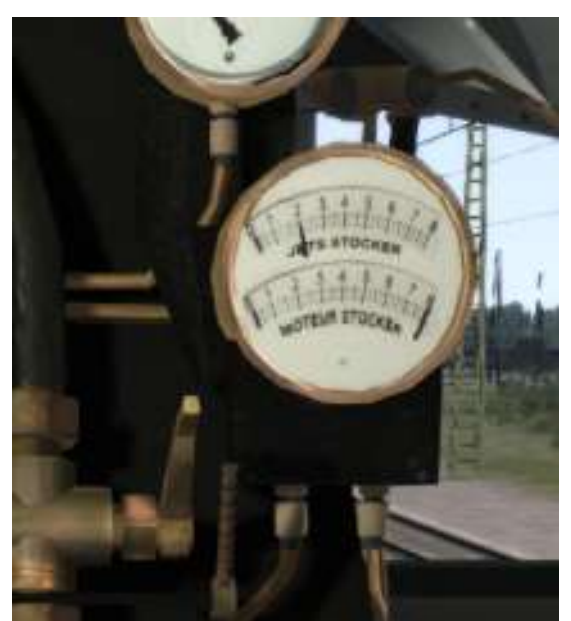

L'aiguille « moteur stoker » monte vite au maximum : le robinet envoie la vapeur qui active la vis sans fin du stoker.

L'aiguille « jet stoker » suit ensuite : le jet de vapeur projette le charbon sur la grille.

Le niveau de charbon sur la grille de combustion est visible sur le HUD sous le niveau d'eau :

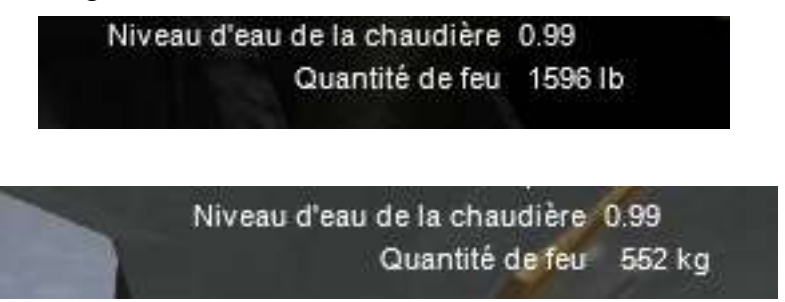

La présence du stoker rend le pelletage inutile. Aussi l'ouverture de la trappe du foyer, bien que possible, est inutile pour la conduite.

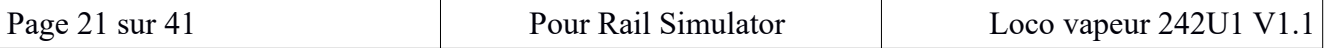

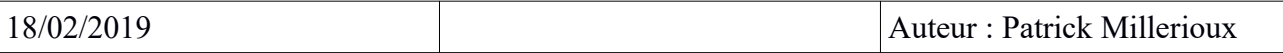

#### <span id="page-21-0"></span>**Antipatinage et Sablage Traktionskontrolle und Sandstrahlen:**

Pour éviter le patinage de la locomotive quand elle peine sur un gros convoi, utilisez le sablage des roues.

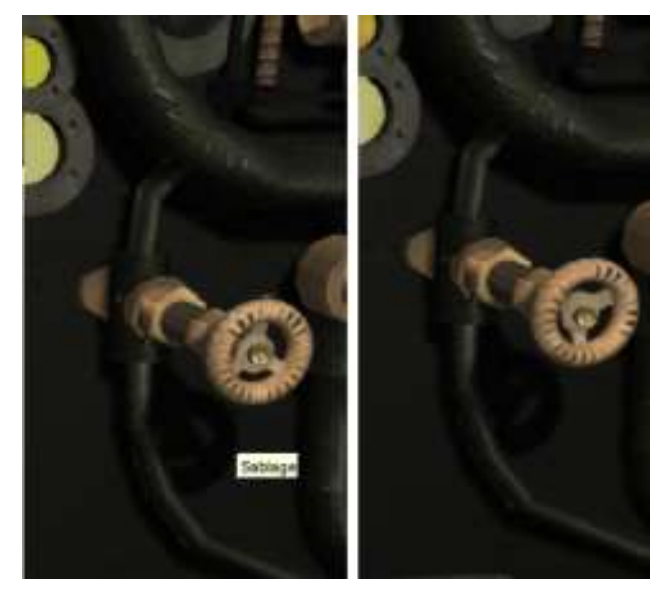

Le sablage est commandé par le robinet ci-dessus ou par le clavier « x » : le sablage commence quand le robinet est ouvert (ci-dessous à gauche), et s'arrête quand il est fermé (à droite). Le sable est propulsé par la vapeur délivrée par le robinet, Elle s'échappe avec le sable comme cela se voit cidessous.

Das Sandstrahlen wird durch den obigen Wasserhahn oder durch die "x"-Tastatur gesteuert: Das Sandstrahlen beginnt, wenn der Wasserhahn geöffnet ist (unten links) und stoppt, wenn er geschlossen ist (rechts). Der Sand wird durch den Dampf angetrieben, der vom Wasserhahn geliefert wird, er entweicht mit dem Sand, wie unten gezeigt.

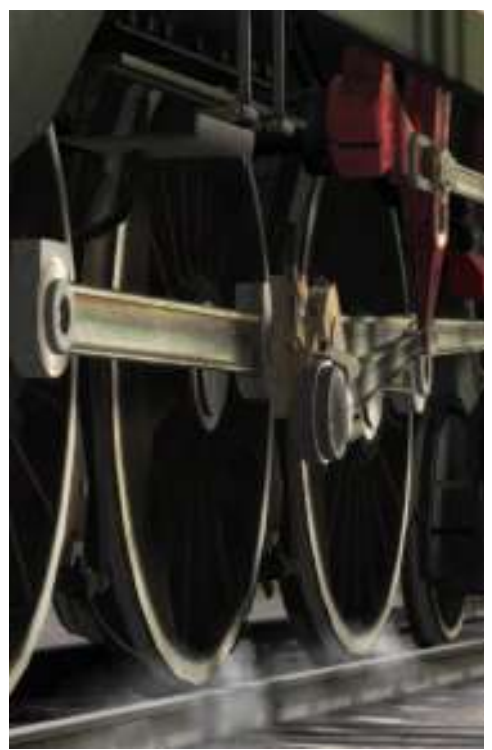

Le patinage est signalé par le témoin en cabine :

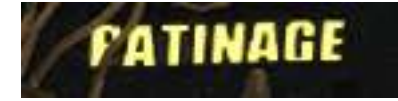

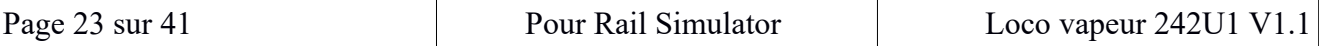

### <span id="page-23-0"></span>**Contrôle de la vitesse Geschwindigkeitsregelung:**

La vitesse se lit sur le Flaman, à gauche de la cabine, avec l'aiguille noire.

L'aiguille rouge du Flaman indique une vitesse maximum prévue par le conducteur. Cette vitesse se règle avec la touche « j » pour augmenter, et « maj + j » pour diminuer.

Si la vitesse maximum est dépassée, une sonnette de rappel retenti. Il n'y a pas de freinage d'urgence. Geschwindigkeitsregelung:

Die Geschwindigkeit liest sich auf dem Flaman, links von der Kabine, mit der schwarzen Nadel.

Die rote Nadel des Flamans zeigt eine Höchstgeschwindigkeit an, die der Fahrer zur Verfügung stellt. Diese Geschwindigkeit wird mit dem "J"-Knopf angepasst, um zu erhöhen, und "Shift + J" zu verringern.

Wenn die Höchstgeschwindigkeit überschritten wird, ertönt eine Erinnerungsglocke. Eine Notbremsung gibt es nicht.

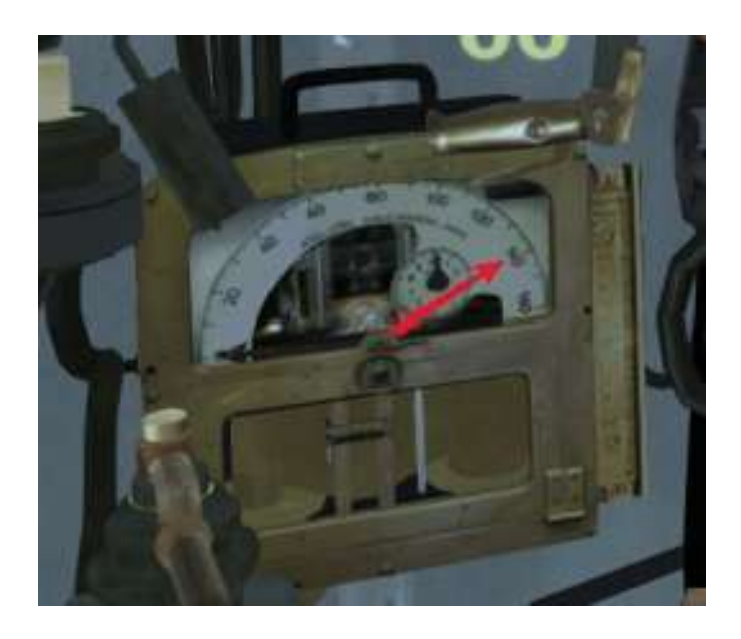

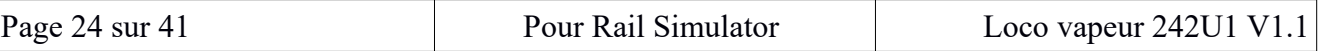

### <span id="page-24-1"></span>**Fonctionnement des freins Betrieb der Bremsen:**

#### <span id="page-24-0"></span>*Compresseur :*

Le RP, réservoir principal, contient l'air comprimé nécessaire au fonctionnement des freins pneumatiques. Il est chargé au maximum à 9 bars.

A son arrivé dans la cabine, le mécanicien trouve le RP à 6 bars, minimum requis pour assurer un desserrage du frein automatique (frein de train). Il est insuffisant pour assurer un serrage du frein direct (frein loco) prolongé. Or ce frein est serré à 70 % quand vous choisissez votre locomotive.

#### **Une des premières actions consiste donc à mettre en route le compresseur pour compléter la pression à 9 bars.**

La commande s'obtient à la souris (voir ci-dessous, à gauche) ou au clavier « b ». Elle a pour effet de déclencher automatiquement la compression quand le RP descend sous 6 bars. Sur l'illustration ci-dessous à droite, vous apercevez les bouffées de vapeurs produite par le piston de compression.

#### Kompressor:

Das RP, der Hauptbehälter, enthält die Druckluft, die für den Betrieb der pneumatischen Bremsen benötigt wird. Es wird auf maximal 9 Bar geladen.

Als er in der Kabine ankam, fand der Mechaniker das RP mit 6 bar, Minimum, das erforderlich war, um eine Lockerung der automatischen Bremse (Zugbremse) zu gewährleisten. Es reicht nicht aus, dafür zu sorgen, dass die direkte Bremse (Lokobremse) verlängert wird. Aber diese Bremse ist 70 Prozent dicht, wenn Sie Ihre Lokomotive wählen.

#### **Eine der ersten Aktionen ist es, den Kompressor zu starten, um den Druck bei 9 bar zu vervollständigen.**

Der Befehl wird mit der Maus (siehe unten, links) oder der Klavier "B" erhalten. Es hat den Effekt, dass die Kompression automatisch ausgelöst wird, wenn das RP unter 6 Takte fällt. In der Abbildung unten rechts sehen Sie die Dampfflaschen, die durch den Kompressionskolben erzeugt werden.

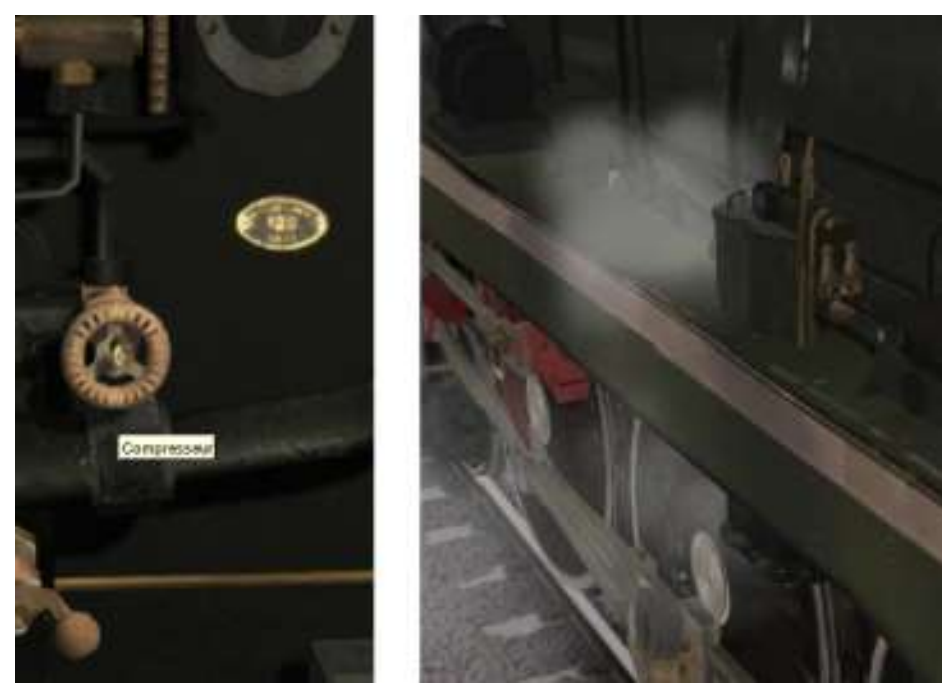

L'aiguille du RP au milieu monte progressivement jusqu'à 9 bars.

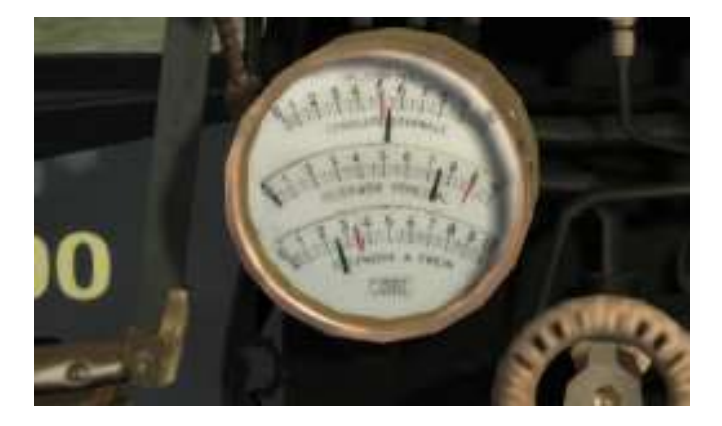

#### <span id="page-25-0"></span>*Manettes de mécanicien :*

Le frein pneumatique est du type H7A.

Il est commandé par deux manettes de mécanicien :

- le frein de locomotive (Robinet de frein direct) en bas.<br>- le frein de train (Robinet de frein automatique H7A) en
- le frein de train (Robinet de frein automatique H7A) en haut avec la manette amovible.

A droite, la manette du frein de train n'est pas en place: utilisez la commande « clef de frein » pour activer ce frein : souris ou clavier touche « , ».

Au repos, les manettes sont en position « neutre ». Sur l'image ci-dessus, le frein loco en bas est au neutre, et le frein H7A en haut est sur Marche.

Mechanische Hebel:

Die pneumatische Bremse ist vom Typ H7A.

Es wird von zwei mechanischen Steuerungen gesteuert:

• Die Lokomotivbremse (direkt Bremse) unten.

• Die Zugbremse (H7A Automatisches Bremse) oben mit dem abnehmbaren Griff.

Rechts ist der Zugbremshebel nicht vorhanden: **Mit dem Befehl "Bremsschlüssel" aktivieren Sie diese Bremse: Maus oder Klavier ","**.

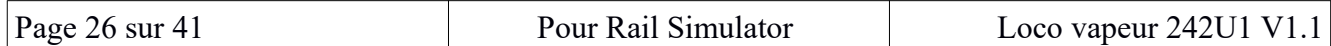

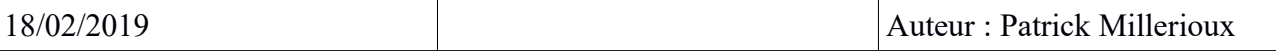

In der Ruhe befinden sich die Kontrolleure in der "neutralen" Position. Auf dem Bild oben ist die Lomobremse unten neutral, und die H7A-Bremse oben ist eingeschaltet.

#### <span id="page-26-0"></span>*Frein Locomotive*

Les modifications de pression dans les conduites de freinage sont faites par des coups successifs sur la manette du bas.

Un coup vers la gauche augmente la pression, et augmente le freinage (touches \$). Un coup vers la droite diminue la pression, et diminue le freinage (touches ^).

Contrairement au frein de train, le freinage est proportionnel à la pression, d'où son nom de frein direct.

Ce frein est immédiatement utilisable dans la mesure ou la compression du RP est suffisante : c'est à dire supérieure à 5 bars (aiguille du milieu sur le manomètre des freins).

Il est serré à 70 % quand vous entrez en cabine.

Lokomotivbremse

Die Druckveränderungen in den Bremsleitungen werden durch aufeinanderfolgende Schläge am unteren Hebel vorgenommen.

Ein Schlag nach links erhöht den Druck und erhöht die Bremsung (Tasten \$). Ein Schuss nach rechts verringert den Druck und verringert das Bremsen (^ Tasten).

Im Gegensatz zur Zugbremse ist die Bremse proportional zum Druck, daher der Name der Direkbremse.

Diese Bremse ist sofort einsetzbar, soweit die RP-Kompression ausreicht: Mehr als 5 bar (mittlere Nadel auf dem Bremsmesser).

Beim Betreten der Kabine ist es mit 70 Prozent eng.

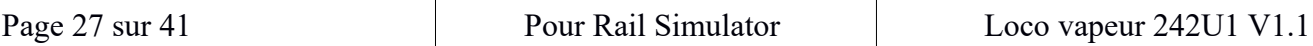

#### <span id="page-27-0"></span>*Frein de train : frein automatique*

Pour débloquer le frein, il faut d'abord mettre la manette de mécanicien sur le H7A. C'est la commande Clef de frein : clavier « , » ou avec la souris.

Le frein de train fonctionne comme dans la réalité, avec la manette de mécanicien.

Le freinage, ou serrage, est commandé par une **diminution** de pression dans la conduite générale (CG) du convoi.

Le desserrage est commandé par une **augmentation** de pression dans la CG.

Ainsi, une rupture de CG entraîne l'arrêt du convoi.

Zugbremse: Automatische Bremse

**Um die Bremse zu entriegeln, muss zunächst der mechanische Griff auf den H7A gelegt werden.**  Das ist der Bremsschlüssel-Befehl: Tasten"," oder mit der Maus.

Die Zugbremse funktioniert wie in der Realität, mit dem Joystick des Mechanikers.

Das Bremsen oder Anziehen wird durch eine Druckabnahme im allgemeinen Rohr (CG) des Konvois gesteuert.

Die Rückgabe der Bremse wird durch eine Druckerhöhung im CG gesteuert. So lässt ein CG-Bruch den Konvoi stoppen.

Le schéma ci-dessous présente les positions possibles de la manette.

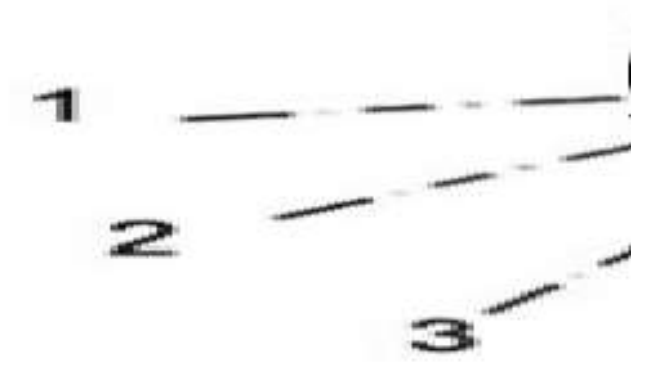

- 1. Surcharge : non implémenté dans le jeu
- 2. Grand débit : desserrage rapide du frein (montée à 5,5 bars en 5 secondes)
- 3. Marche : le compresseur remet 5,5 bars dans la CG, donc maintient le frein desserré
- 4. Neutre : pas de changement de pression sauf fuites dans les conduites.
- 5. Serrage gradué : freinage progressif. Baisse de pression de 5,5 à 0 bars
- 6. Freinage d'urgence : mise à l'atmosphère de la CG (0 bar).

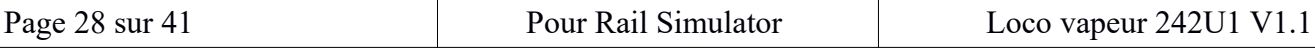

- 1. Überbelastung: Nicht im Spiel implementiert
- 2. hohe Geschwindigkeit: Schnelle Freisetzung der Bremse (bis zu 5,5 bar in 5 Sekunden)
- 3. Auf: Kompressor liefert 5,5 bar in CG, hält also die Bremse frei
- 4. Neutral: Kein Druckwechsel, es sei denn, es wird in den Rohren geleckt.
- 5. Abstufung der Straffung: Progressive Bremsung. Druckabfall von 5,5 bis 0 bar
- 6. Notbremsung: Atmosphärische Einstellung des CG (0 bar).

**Le desserrage rapide** du frein de train (Grand débit): c'est la touche « p » par coups successifs.

**Le desserrage normal (Marche)** : appuyer *une fois* sur la touche « m ». La CG va atteindre sa pression maximum de 5,5 bars et y rester. Appuyer *à nouveau* sur « m » remet la manette au **neutre**. La pression de la CG va baisser très lentement à cause des fuites le long du convoi. La position « marche » est donc la position nécessaire en route.

**Le serrage gradué** : freinage assuré par coups successifs sur la touche « ù »

**Le freinage d'urgence** est commandé par la touche « retour arrière ». Alors, la pression dans la CG tend rapidement vers zéro (aiguille du haut sur le manomètre) et 3,5 bars aux cylindres de frein.

Attention à ne pas utiliser ensemble les deux freins.

D'abord, ce n'est pas logique, ni la réalité.

Ensuite, le réservoir principal (RP) va avoir beaucoup de mal a fournir la pression nécessaire, même avec le compresseur en marche.

 Schnelle Lockerung der Zugbremse (hoher Durchfluss): Das ist der "P"-Knopf in aufeinanderfolgenden Schlägen.

Normaler Release (ON): Drücken Sie **einmal** den "M"-Button. Der CG wird seinen maximalen Druck von 5,5 bar erreichen und dort bleiben. **Wieder** Drücken von "M" kehrt der Controller wieder auf den Neutralen zurück. Der Druck des CG wird wegen der Lecks entlang des Konvois sehr langsam abnehmen. Die "on"-Position ist also die notwendige Position auf dem Weg.

Das abgestufte Anziehen: Bremsen durch aufeinanderfolgende Schläge auf dem "ù"-Knopf

Die Notbremsung wird über den "Backspace"-Schlüssel gesteuert. Dann neigt sich der Druck im CG schnell auf Null (obere Nadel auf dem Manometer) und 3,5 bar zu den Bremszylindern.

Achten Sie darauf, nicht beide Bremsen zusammen zu verwenden.

Erstens ist es weder logisch noch Realität.

Dann wird der Haupttank (RP) viel Mühe haben, den nötigen Druck auch beim Kompressor zu erzeugen.

La gestion des freins est assurée avec deux manomètres :

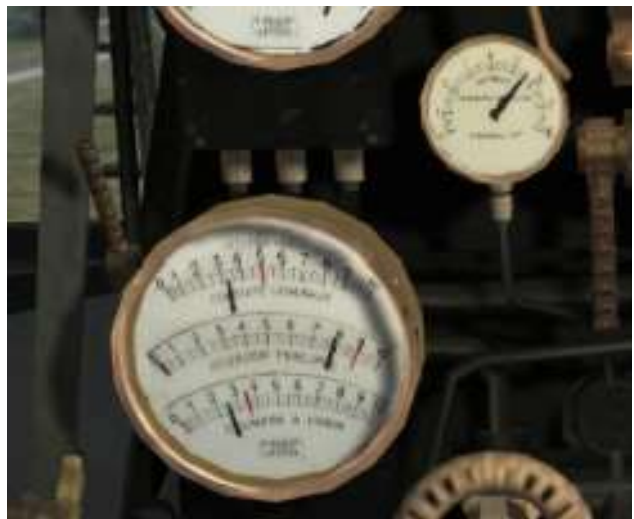

#### **A gauche, le grand manomètre à trois aiguilles du frein de train H7A avec** :

Au milieu = Réservoir Principal qui fournit la pression à 9 bars au RE et à la CG.

En haut = Pression à la CG, tend vers zéro quand le frein de train est serré, et sinon, qui se recharge à 5,5 bars par le RP.

En bas, le cylindre de frein. Frein serré au maximum à 3,5 bar, et desserré totalement à 0 bars quand aucun frein n'est utilisé.

Si le frein de train est utilisé, il indique l'état du frein de train, et si les deux freins étaient utilisés ensemble (jamais en pratique), il indique l'état de la somme des deux freins. Ci-dessus, c'est le frein direct (loco) qui est serré à 70 % à l'entrée en cabine.

#### **A droite plus haut, le manomètre du frein direct**,

il permet de surveiller le **frein locomotive** (touche « ^» et « \$ »). Frein serré au maximum à 0 bar, et desserré totalement à 5,5 bars. Ci-dessus frein serré à 70 %.

#### **Links das große Drei-Nadelmanometer der Zugbremse H7A** mit:

In der Mitte = Haupttank, der Druck bei 9 bar an der RE und GC erzeugt.

An der Spitze = CG-Druck, neigt zu Null, wenn die Zugbremse ist, und sonst, die bei 5,5 bar durch das RP auflädt.

Den Bremszylinder hinunter. Maximale Bremse bei 3,5 bar, und bei 0 bar, wenn keine Bremse verwendet wird, vollständig gelockert.

Ist die Zugbremse im Einsatz, gibt sie den Zustand der Zugbremse an, und wenn beide Bremsen zusammen eingesetzt werden (nie in der Praxis), gibt sie den Zustand der Summe der beiden Bremsen an. Oben ist die Direktbremse (Lok) am Kabinenbeintritt zu 70% dicht.

#### **Rechts wird das direkte Bremsmanometer**

zur Überwachung der Lokomotivbremse (Knopf "^" und "\$") verwendet.

Die Bremse wurde maximal auf 0 bar geklemmt und bei 5,5 bar komplett gelockert. Oberhalb knapper Bremse bei 70 Prozent.

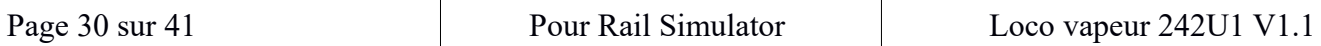

On a donc pour le frein de train :

Frein desserré :  $CG = 5.5 CF = 0$ Frein serré :  $CG = 0.5 CF = 3.5$ Frein d'urgence :  $CG = 0$   $CF = 3.5$ 

et pour le frein locomotive : Frein desserré :  $CF = 0$ Frein serré :  $CF = 3.5$ Frein d'urgence :  $CF = 3.5$ 

Also haben wir für die Zugbremse: Lose (min) Bremse:  $CG = 5.5 CF = 0$ Enge (max) Bremse:  $CG = 0.5 CF = 3.5$ Notbremse:  $CG = 0 CF = 3.5$ 

Und für die Lokomotivbremse: Lose (min)bremse:  $CF = 0$ Enge (max) Bremse:  $CF = 3.5$ Notbremse:  $CF = 3.5$ 

Rôle du RE réservoir Égalisateur :

Le RE est géré par script comme dans la réalité. Il n'est pas matérialisé par un manomètre. Pour les personnes intéressées, voici comment il fonctionne.

La manette du frein de train commande la pression souhaitée dans la CG. L'air comprimée nécessaire au desserrage du frein vient du RP (voir paragraphe consacré au compresseur). Il transite dans le RE de la locomotive, et c'est celui-ci qui transfère la pression à la CG du convoi.

Le degré de serrage ou de desserrage se lit sur le manomètre de la CG ; c'est la pression du RE avec un retard dû au temps de propagation de la pression dans le convoi.

Il y a donc une certaine inertie au freinage, qui est sensible aux commandes du frein.

Rolle des RE-EQ-Tanks:

Der RE wird wie in der Realität geführt. Es wird nicht durch ein Manometer materialisiert. Für Interessierte ist hier so, wie es funktioniert.

Der Zugbremshebel steuert den gewünschten Druck im CG. Die Druckluft, die zum Lösen der Bremse benötigt wird, kommt aus dem RP (siehe Abschnitt auf dem Kompressor). Sie durchläuft das RE der Lokomotive, und diese ist es, die den Druck auf die CG des Konvois überträgt.

Der Grad des Verschärfens oder Auflockens ist auf dem Manometer der GC abzulesen; Es ist der Druck des RE mit einer Verzögerung aufgrund der Zeit der Ausbreitung des Drucks im Konvoi.

Es gibt eine gewisse Bremsträgheit, die empfindlich auf die Bremskontrollen reagiert.

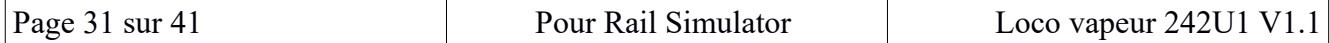

#### Gestion de l'air comprimé :

L'air comprimée est consommée par les desserrages du frein automatique (maintient de la CG à 5 bars en position « marche ») et par le serrage du frein direct (loco), ou les deux si par hasard vous utilisez le frein direct avec la CG connectée au convoi (clef de frein en place). Dans ce dernier cas, le compresseur peut ne plus arriver à compenser la consommation d'air comprimée, et il en résultera un freinage progressif du frein automatique (train).

Si vous laissez la manette au neutre, c'est à dire si vous ne la placez pas en position « marche », la CG va perdre progressivement de la pression, et le freinage va là aussi progressivement se faire tout seul en une dizaine de minutes. Pour rouler, le frein automatique (train) doit donc impérativement être en position « marche ».

#### Druckluftmanagement:

Druckluft wird verbraucht, indem man die automatische Bremse lockert (das CG bei 5 bar in der "on"-Position hält) und die direkte Bremse (Lok) anzieht, oder beides, wenn man zufällig die direkte Bremse mit dem CG, das mit dem Konvoi verbunden ist, verwendet (Bremsschlüssel bei der Ortung E). In letzterem Fall kann der Kompressor den Druckluftverbrauch nicht mehr kompensieren, und das Ergebnis wird eine schrittweise Bremsung der automatischen Bremse (Bahn) sein.

Wenn man den Controller an der Neutralität belassen, d.h. wenn man ihn nicht in die "on"- Position setzt, verliert das CG nach und nach den Druck, und das Bremsen wird auch nach und nach in etwa zehn Minuten von selbst erfolgen. Zum Fahren muss die automatische Bremse (Zug) in der "on"-Position sein.

#### Comment faire un freinage pour un train ?

Avec des appuis successifs sur la touche « ù », vous effectuez la baisse de pression souhaitée dans le RE : par exemple,

- 5,5 bars soit 0 % de freinage

- 2,7 bars soit 50 % de freinage.

- 0 bar soit 100 % de freinage

Dans la simulation, le freinage est inversement proportionnel à la pression de la CG. Ce n'est pas le cas dans la réalité où le freinage se concentre sur la plage 3,4 à 4,8 bars.

La pression dans le RE suit la commande que vous faite. Pour un freinage de 50 %, placez l'aiguille noire de la CG sur 2,7 bars par petits coups successifs sur la touche « ù ».

La baisse de pression se propage alors dans la CG du convoi, entraînant le freinage sur tous ses éléments. Le manomètre CG passe alors lentement à 2,7 bars.

La CG représente le freinage effectivement activé dans le simulateur.

Wie macht man eine Bremsung für einen Zug?

Mit aufeinanderfolgenden Drücken auf dem "ù"-Knopf machen Sie den gewünschten Druckabfall im RE: Zum Beispiel

-5,5 Stangen oder 0% Bremsung

-2,7 bar oder 50% Bremsung. -0 bar oder 100% Bremsen

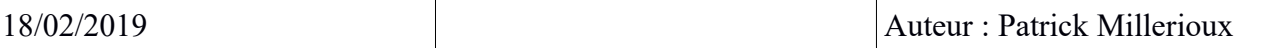

In der Simulation ist das Bremsen umgekehrt proportional zum Druck des CG. Das ist in der Realität nicht der Fall, wo sich die Bremsung auf den 3,4-Strand bei 4,8 Bar konzentriert. Der Druck im RE folgt dem Befehl, den Sie gemacht haben. Für 50% Bremsung die schwarze CG-Nadel auf 2,7 Bar in aufeinanderfolgenden kurzen Strichen auf den "ù"-Knopf legen. Der Druckabfall breitet sich dann in die CG des Konvois aus, wodurch an allen Wagon eine Bremsung entsteht. Das CG-Manometer geht dann langsam auf 2,7 Bar über.

Das CG stellt die im Simulator tatsächlich aktivierte Bremse dar.

Comment supprimer le freinage d'un train ?

Il suffit d'enclencher la manette en position « marche » (touche « m ») pour que le RE reçoive immédiatement du RP une pression de 5,5 bars.

Le RE remonte à 5,5 bars, et il transmet cette pression au convoi : cela se voit sur le manomètre CG qui remonte alors vers les 5,5 bars.

Si le mécanicien souhaite supprimer le freinage plus rapidement, il positionne la manette en mode « grand débit » (touche « p »). Alors, le RE reçoit 8 bars du RP jusqu'à ce que le RE atteigne 5,5 bars.

La CG suivra avec le décalage dû à la propagation sur le convoi.

Ci-dessous, les manomètres tous freins desserrés, pression du RP presque au maximum.

Wie entferne ich das Bremsen eines Zuges?

Schalten Sie einfach den Hebel auf die "on"-Position ("M"-Taste), so dass der RE sofort einen Druck von 5,5 bar, von RP erhält.

Der RE geht auf 5,5 Bar zurück, und er überträgt diesen Druck an den Konvoi: Das zeigt sich auf dem CG-Manometer, das dann auf die 5,5 Bar zurückgeht.

Will der Mechaniker die Bremsung schneller entfernen, positioniert er den Controller im "High Flow"-Modus ("P"-Taste). Dann erhält der SOS 8 Takte RP, bis der ROE 5,5 Takte erreicht. Die CG wird mit der Verzögerung wegen der Ausbreitung auf den Konvoi folgen.

Unten lockerten sich die Manometer alle Bremsen, Druck des RP fast zum Maximum.

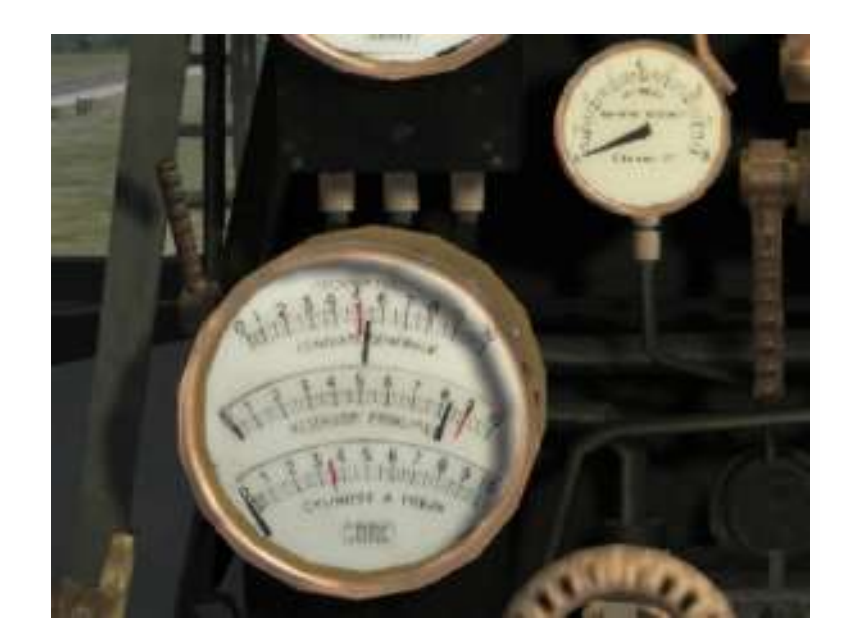

### <span id="page-33-1"></span>**Fonctionnement du répétiteur de signaux :**

Sur le passage d'un détecteur sur la voie (crocodile) au passage d'un signal en position « attente » ou « fermé », une sonnette retentit en cabine. Il n'y a pas d'acquittement.

#### <span id="page-33-0"></span>**Refuelling de la locomotive :**

Rappel : consommation moyenne aux 100 km de la 232U1 : 2 t de charbon 20 m3 d' eau

La capacité du tender 36B9 est : 11,5 t de charbon soit 25000 lbs 36 m3 d' eau soit 9500 gallons

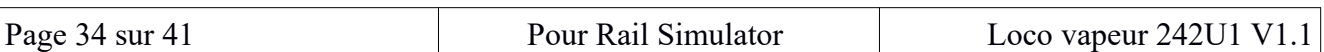

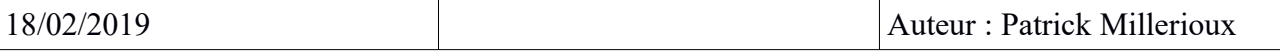

Le chargement du tender en charbon et en eau se fait par la touche « t ».

Pour être fonctionnel, la locomotive doit être placée devant une infrastructure de refuelling. Ci-dessous, deux exemples d'origine du simulateur. Dans « infrastructure de voie », vous trouvez - ravitaillement Eau

- ravitaillement Charbon

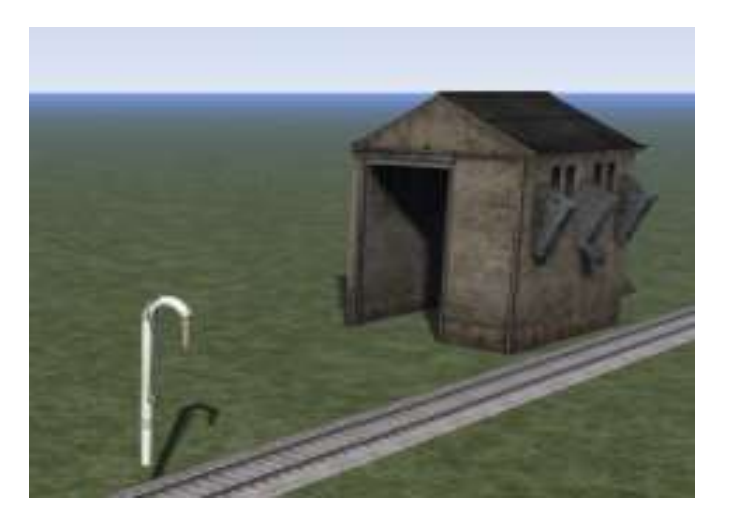

Et pour savoir quand il faut prévoir le refuelling, consulter sur le HUD (F4 ou F5) :

- la quantité d'eau restante du tender
- la quantité de charbon restante du tender
- 

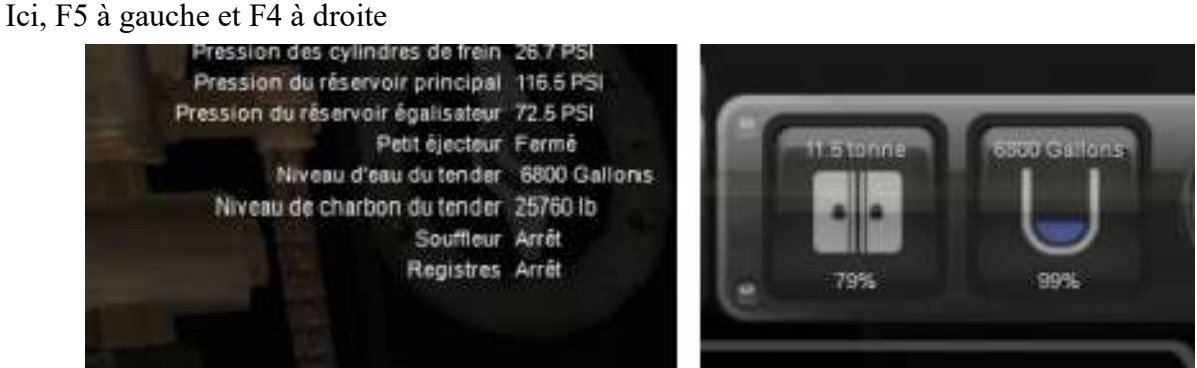

Ne pas oublier de placer l'instruction de refuelling sur la locomotive.

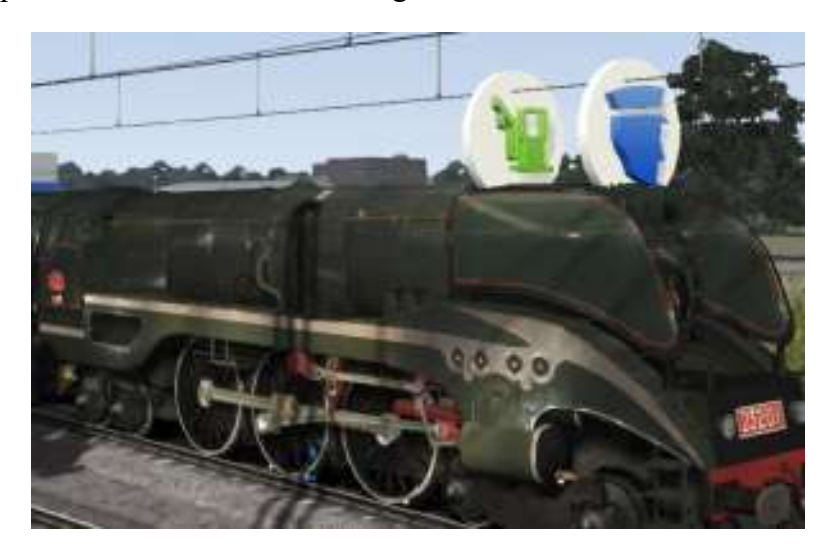

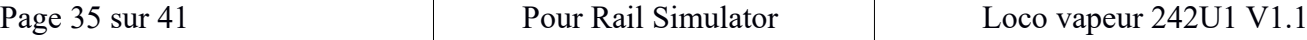

# <span id="page-35-1"></span>**CONDUITE DE LA MACHINE Die MACHINE fahren**

### <span id="page-35-0"></span>*Gestion de la puissance Power Management:*

Le tableau qui suit est essentiel pour la conduite.

Il donne une valeur des deux commandes pour obtenir une vitesse donnée.

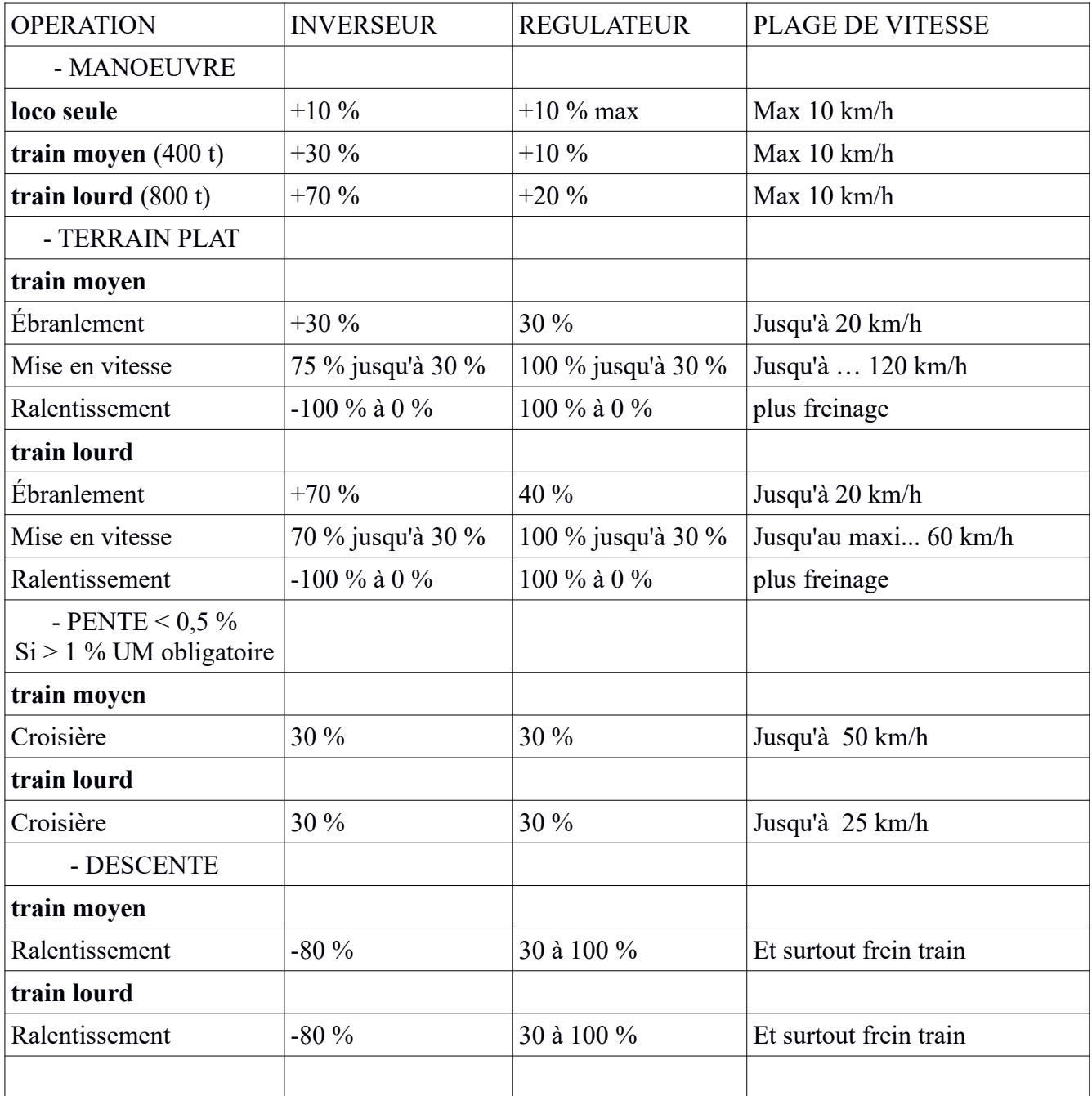

Surveiller en permanence la consommation de vapeur par rapport à la production de vapeur (F5).

En prise de vitesse, il est normal de consommer plus que de produire, mais en vitesse de croisière, il est essentiel de remonter la pression de la chaudière. Voir ci-dessous « dépannage ».

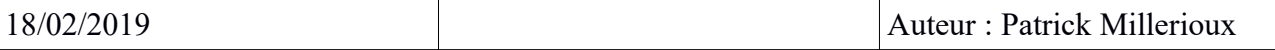

### <span id="page-36-2"></span>*Préparation de la loco Die Lok-Vorbereitung*

Au lancement du simulateur, la chaudière est presque à pression maximum, prête à lancer la locomotive. Si la vapeur n'est pas utilisée, la pression va vite atteindre le maximum de 20 bar et les valves de sécurité vont se déclencher. Laissez faire...

Lancer le compresseur (b)

Mettez la clef du frein pneumatique (,) et placer ce frein sur marche (m) pour charger à 9 bars le réservoir principal.

Zu Beginn des Simulators ist der Kessel fast mit maximalem Druck ausgestattet, bereit, die Lokomotive zu starten. Wird kein Dampf verwendet, erreicht der Druck schnell maximal 20 bar und die Sicherheitsventile feuern. Let it ...

Start des Kompressors (b)

Legen Sie den pneumatischen Bremsschlüssel (,) und legen Sie diese Bremse auf (m), um den Hauptbehälter auf 9 Bar aufzuladen.

### <span id="page-36-1"></span>*Démarrage du train Der Zug startet*

Levier d'inversion sur marche avant (z à 75%) Vérifiez la signalisation ! Ouvrez le régulateur lentement (q) Relâchez les freins Continuez à ouvrir le régulateur, si ça patine, réduisez le régulateur (d), et /où sablez (x)

Vorwärts-Rückwärtshebel (Z bis 75%) Prüfen Sie die Beschilderung! Öffnen Sie den Regler langsam (q) Die Bremsen freigabe Weiter den Controller öffnen, Wenn es Schlittschuh ist, reduzieren Sie den Regler (d), and/oder Sand (x)

### <span id="page-36-0"></span>*Vitesse de croisière Reisegeschwindigkeit*

Vers 20 km/h: réduire progressivement les crans de marche sur l'inverseur (s) pour obtenir une vitesse croissante.

Lorsque la vitesse est atteinte, fermer progressivement le régulateur (d).

En palier, un cran de marche entre 20 et 30% est un bon compromis entre la puissance et la consommation de vapeur.

Veillez alors à ce que la consommation soit inférieure à la production de vapeur grâce au HUD. **Ne pas hésiter à augmenter le feu en activant plus ou moins le souffleur (n).**

Si la pente augmente, ouvrir le régulateur puis, si nécessaire, les crans de marche. A L'inverse, maintenir les crans au minimum et le régulateur aussi.

En descente, il va être nécessaire de mettre le levier d'inversion sur des crans négatifs, jusqu'à 100 % (s)

Bei etwa 20 km/h: Nach und nach die Gehkerzen auf dem Wechselrichter reduzieren, um eine steigende Geschwindigkeit zu erhalten.

Wenn die Geschwindigkeit erreicht ist, schließen Sie nach und nach den Regler (d).

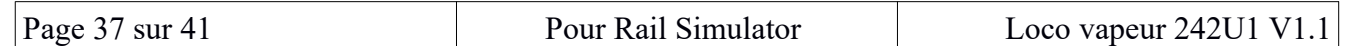

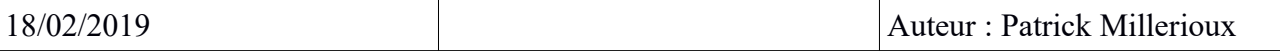

Auf der Ebene ist ein Schritt zwischen 20 und 30 Prozent ein guter Kompromiss zwischen Kraft-und Dampfverbrauch.

Achten Sie darauf, dass der Verbrauch geringer ist als die Dampfproduktion dank der HUD. Zögern Sie nicht, das Feuer zu erhöhen, indem Sie mehr oder weniger das Gebläse (n) aktivieren.

Wenn der Hang steigt, öffnen Sie den Regler und dann, wenn nötig, die Gehkerzen. Umgekehrt sollten die Kerben minimal und die Regler auch so gehalten werden.

Im Abstiegskampf wird es notwendig sein, den umgekehrten Hebel auf negative Kerben zu setzen, bis zu 100% (s)

Alimenter la chaudière en eau et en charbon (voir paragraphe sur le sujet) Ouvrir le souffleur, et éventuellement le cendrier, pour améliorer le tirage. Die Kessel mit Wasser und Holzkohle versorgen (siehe Absatz zum Thema) Öffnen Sie den Gebläse und eventuell den Aschenbecher, um die Auslosung zu verbessern.

Il ne faut pas oublier qu'une locomotive à vapeur est un générateur dont la production est limitée par ses caractéristiques techniques et que si la consommation est supérieure à la production, le mécanisme ne pourra pas fonctionner au-delà de ces capacité sans un temps nécessaire de rechargement. C'est l'intérêt de l'optimisation de l'utilisation de la vapeur pour permettre à la chaudière de générer davantage de vapeur que celle utilisée par le fonctionnement afin de reconstituer ses réserves.

### <span id="page-37-0"></span>*Arrêt du train Haltestelle*

Lorsque vous approchez d'un point d'arrêt, fermez le régulateur (d), légère pression sur les freins pour comprimer le convois et freinage en douceur en combinant l'inverseur de marche (s) et les freins.

Arrêter le pelletage du charbon (stoker).Dépannage

Wenn Sie sich einem Haltepunkt nähern, schließen Sie den Regler (d), leichten Druck auf die Bremsen, um den Konvoi zu komprimieren und sanft zu bremsen, indem Sie den Rückwärtsschalter (n) und die Bremsen kombinieren.

Stoppen Sie das Schaufeln der Kohle (Stoker). Problembehandlung

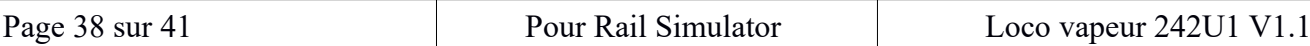

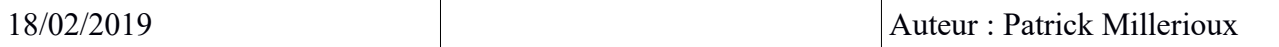

#### <span id="page-38-1"></span>**Déclenchement soupapes Ventilfreigabe:**

Si la pression atteint 20 bars, proche du timbre de la loco (21 bars), la 1ère soupape de sécurité s'ouvre, et à 20,1 bar, la 2ème soupape de sécurité s'ouvre : la locomotive perd de l'énergie inutilement.

- Remèdes : réduisez le niveau d'eau en purgeant les cylindres (c), et diminuez la température : fermez de la trappe du foyer (f), fermez le souffleur registre d'air (n).

 Erreicht man 20 bar, in der Nähe des Loko-Stempels (21 bar), wird das erste Sicherheitsentlastungen geöffnet, und bei 20,1 Bar öffnet sich das 2. Sicherheitsventil: Die Lokomotive verliert unnötigerweise an Energie.

-Emdies: Reduzieren Sie den Wasserstand, indem Sie die Zylinder (c) reinigen, und senken Sie die Temperatur: Schließen Sie die Tür des Kamins (f), schließen Sie das Gebläse-Luregister (n).

#### <span id="page-38-0"></span>**Faible pression de vapeur Niedriger Dampfdruck :**

Pas de traction, plus de puissance, bref, ça n'avance plus ! Attention ! D'autres phénomènes se créent : plus d'alimentation d'eau, chute de pression, et blocage des freins pour manque de pression.

- Remèdes : surveillez votre consommation en charbon et en eau, apprenez à conduire à l'économie. Avant la panne fatale, maintenir le niveau d'eau en suffisance (voir chapitre « alimentation de la chaudière)

La pression de la chaudière ne doit pas descendre en dessous de 5 bars.

Pour remonter la pression :

- baisser le régulateur à 0, l'inverseur aussi
- utiliser le souffleur (n), la trappe du cendrier (u), pour améliorer le tirage

- surveiller les niveaux d'eau et de charbon de la chaudière

Attention, le freinage en inversant la vapeur consomme beaucoup de vapeur au détriment de la pression de la chaudière.

Keine Traktion, mehr Leistung, kurz gesagt, es geht nicht voran! Aufmerksamkeit! Weitere Phänomene entstehen: Mehr Wasserversorgung, Druckabfall und Bremsschloss wegen mangelnden Drucks.

-Remedies: Kontrollen Sie Ihren Verbrauch von Kohle und Wasser, lernen Sie, in die Wirtschaft zu fahren. Vor dem tödlichen Ausfall, ausreichend Wasserstand zu halten (siehe Kapitel "Kesselstromversorgung")

Der Kesseldruck darf nicht unter 5 bar fallen.

Um den Druck zu erhöhen:

-Lower der Regler auf 0, der Wechselrichter auch

-Verwenden Sie den Gebläse (n), die Aschenbecher (U), um den Tiefgang zu verbessern

-Monitor Wasser-und Kohleniveaus des Kessels

Warnhinweis, Bremsen durch umgekehrter Dampf verbraucht viel Dampf auf Kosten des Kesseldrucks.

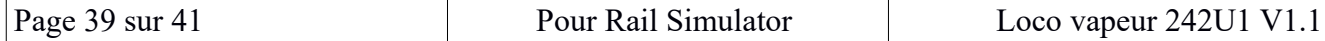

# <span id="page-39-1"></span>**Versions :**

Version 1.0 : 12 juillet 2016 Version 1.1 : 18 février 2019 Rectification attelage entre loco et tender : quick drive et scénarios désormais OK

# <span id="page-39-0"></span>**Conclusion :**

La conduite d'une locomotive à vapeur n'est pas de tout repos ! Il faut avoir l'œil en permanence sur l'état de la chaudière, sans oublier de surveiller les signaux sur la voie...

Un vrai challenge ! Et un réel apprentissage ! Soyez patient !

Bonne conduite à tous.

Patrick

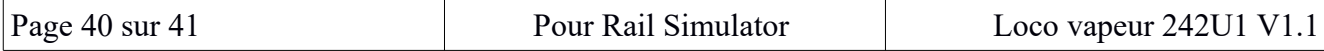

# <span id="page-40-0"></span>**Copyright :**

La création de cette locomotive est réalisée par Patrick Millerioux, pseudo « pml3 ».

Elle est disponible gratuitement pour un usage privé.

En aucun cas, cette création ne doit être diffusée contre paiement.

Elle ne doit pas être posé sur un site de téléchargement, même gratuit, sans mon accord.

« AVIS IMPORTANT. Ce contenu généré par l'utilisateur est conçu pour être utilisé avec les produits de simulation de train de RailSimulator.com Limited, y compris RailWorks 4: Train Simulator 2013. RailSimulator.com Limited n'approuve ou ne cautionne pas ce contenu généré par l'utilisateur et décline toute responsabilité à son sujet.

Ce contenu généré par l'utilisateur n'a pas été examiné ou testé par RailSimulator.com Limited. En conséquence, il peut nuire à l'utilisation que vousfaites des produits de RailSimulator.com. Si vous installez ce contenu généré par l'utilisateur et si celui-ci ne respecte pas les règles relatives aux contenus générés par l'utilisateur, RailSimulator.com Limited peut choisir de mettre fin à tout support relatif à ce produit qu'elle aurait pu autrement fournir.

Le CLUF RailWorks expose en détail la manière dont le contenu généré par l'utilisateur peut être utilisé. Vous pouvez le consulter plus en détail à l'adresse http://www.railsimulator.com/terms. Ce contenu généré par l'utilisateur comprend, en particulier, un travail qui demeure la propriété intellectuelle de RailSimulator.com Limited et qui ne peut pas être loué, sous-licencié, modifié, adapté, copié, reproduit ou redistribué sans l'autorisation de RailSimulator.com Limited. »

"IMPORTANT NOTICE.

This is user generated content designed for use with RailSimulator.com

Limited's train simulation products, including RailWorks 4: Train Simulator 2013.

RailSimulator.com Limited does not approve or endorse this user generated content and does not accept any liability or responsibility regarding it.

This user generated content has not been screened or tested by RailSimulator.com Limited. Accordingly, it may adversely affect your use of RailSimulator.com's products. If you install this user generated content and it infringes the rules regarding user-generated content,

RailSimulator.com Limited may choose to discontinue any support for that product which they may otherwise have provided.

The RailWorks EULA sets out in detail how user generated content may be used, which you can review further here: www.railsimulator.com/terms. In particular, this user generated content includes work which remains the intellectual property of RailSimulator.com Limited and which may not be rented, leased, sub-licensed, modified, adapted, copied, reproduced or redistributed without the permission of RailSimulator.com Limited."